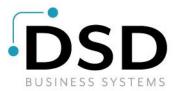

# **DSD Business Systems**

Sage 100 Enhancements

# MBAD

# DSD / ScanForce Multi-Bin Advanced

Version 7.30

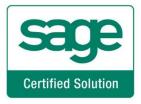

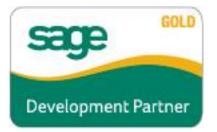

Information in this document is subject to change without notice.

Copyright 1993-2024, DSD Business Systems All rights reserved.

Multi-Bin User's Manual Version 7.30

29 April, 2024

DSD Business Systems 8787 Complex Drive Suite 400 San Diego, CA 92123 858/550-5900 8:00am to 5:00pm PST 858/550-4900 Fax

#### Trademarks

**ProvideX**<sup>®</sup> is a Trademark of Sage Software.

Windows is a trademark of Microsoft Corporation.

**Sage 100**<sup>®</sup> is a registered trademark of Sage Software.

PXPlus<sup>®</sup> is a registered trademark of PVX Plus technologies

All other product names and brand names are service marks, and/or trademarks or registered trademarks of their respective companies.

This documentation and the software described herein, is prepared and published under license. Sage Software has not tested or verified either the software or any representation in this documentation regarding the software. Sage Software does not make any warranty with respect to either this documentation or the software described herein, and specifically disclaims any warranty, express or implied, with respect hereto, including the warranties of fitness for a particular purpose and merchantability.

Copyright © 1993-2024 DSD BUSINESS SYSTEMS

User's Manual

Copyright © 1993-2024 DSD BUSINESS SYSTEMS

# **Table of Contents**

| SECTION A: INTRODUCTION                                                                                                    | 6      |
|----------------------------------------------------------------------------------------------------|--------|
| WEB RESOURCES<br>Support<br>DSD / ScanForce Multi-Bin Advanced Features                                                                                                    | 6      |
| SECTION B: GETTING STARTED                                                                                                    | 7      |
| REQUIRED LEVELS<br>INSTALLATION<br>DSD ENHANCEMENT CONTROL PANEL<br>SECTION C: SETUP                                                                                                    | 8      |
| NEW IMPLEMENTATION PROCEDURE<br>MULTI-BIN INVENTORY MANAGEMENT OPTIONS<br>Main Tab<br>Entry Tab<br>LOCATION TYPE MAINTENANCE<br>WAREHOUSE BIN MAINTENANCE<br>Bin Location Structure<br>Allocations<br>SEGMENT CODE MAINTENANCE<br>PRODUCT LINE BIN MAINTENANCE | 12<br> |
| SECTION D: SYSTEM OPERATIONS                                                                                                    | 24     |
| BIN LOCATION MAINTENANCE<br>Main Tab<br>Restrictions Tab<br>Items Tab<br>Quantity Tab<br>Transactions and Allocations Tabs<br>ITEM BIN MAINTENANCE<br>QUICK BIN TRANSFERS<br>REPORTS MENU<br>UTILITIES MENU<br>Auto Generate Bin Locations                     |        |
| SECTION F: INVENTORY MANAGEMENT                                                                                                    | 37     |
| TRANSACTION ENTRY<br>PHYSICAL COUNT WORKSHEET<br>PHYSICAL COUNT ENTRY<br>COUNT CARD ENTRY                                                                                                    |        |
| SECTION G: PURCHASE ORDER                                                                                                    | 40     |

4

| DSD / ScanForce Multi-Bin Advanced                                                                                                    | 5  |
|----------------------------------------------------------------------------------------------------|----|
| RECEIPT OF GOODS ENTRY, RETURN OF GOODS ENTRY AND MATERIAL REQUISITION                                                                |    |
| SECTION H: SALES ORDER                                                                                                    | 41 |
| SALES ORDER ENTRY<br>INVOICE DATA ENTRY AND SHIPPING DATA ENTRY                                                                       |    |
| SECTION I: RETURN MERCHANDISE AUTHORIZATION                                                                                           | 43 |
| RMA RECEIPTS ENTRY                                                                                                    | 43 |
| SECTION J: BILL OF MATERIALS                                                                                                    | 44 |
| PRODUCTION AND DISASSEMBLY ENTRY                                                                                                    | 44 |
| SECTION K: PRODUCTION MANAGEMENT                                                                                                    | 45 |
| Work Ticket Transaction Entry – Material Issue<br>Work Ticket Transaction Entry – Completion<br>Work Ticket Entry – Dynamic Inventory | 46 |
| SECTION L: VISUAL INTEGRATOR & CUSTOM REPORTING                                                                                       |    |
| SECTION M: CUSTOM OFFICE & CUSTOMIZER                                                                                                 | 50 |
| SECTION N: UNINSTALL DSD ENHANCEMENTS                                                                                                 | 53 |
| APPENDIX I: MULTI-BIN ADVANCED FEATURES                                                                                               | 56 |
| MULTI-BIN INVENTORY MANAGEMENT OPTIONS                                                                                                | 56 |
| ALLOCATIONS                                                                                                    |    |
| Auto-Allocation Methods and Order of Allocations                                                                                      |    |
| REPLENISHMENT SELECTION Put Away                                                                                                    |    |
| Restock                                                                                                    |    |
| Overstock                                                                                                    |    |
| REPLENISHMENT ENTRY                                                                                                    |    |
|                                                                                                    |    |
| REPLENISHMENT REGISTER/UPDATE                                                                                                    |    |
| SALES ORDER PICKING SHEET PRINTING                                                                                                    | 66 |

# **Section A: Introduction**

This manual contains a description and instructions for this DSD product. Operating instructions are included for the features added by this product to Sage 100. For instructions on using Sage 100, refer to the appropriate Sage 100 manual, or call your Sage 100 reseller. DSD Business Systems offers excellent Sage 100 support, at an hourly rate.

#### Web Resources

DSD web site: http://www.dsdinc.com

The Enhancement page contains:

Current Release Schedule Purchasing Information Installation Instructions Product Support Enhancement Links

MBAD DSD / ScanForce Multi-Bin Advanced:

http://www.dsdinc.com/enhancement/mbad-multi-bin-advanced/

The product web page contains:

Product Description Web Links Current Product Version Table Product Installation File Download Product Manual in .pdf Format Revision History FAQ

#### Support

DSD provides product support through Sage 100 resellers. Support is provided for the current version. Older versions are supported at an hourly rate. DSD's telephone number is **858-550-5900**. Fax: **858-550-4900**.

For a hard error, where the program displays an error dialog, report:

Error number. Program name. Line number. Program version.

*Exact sequence that caused the error, including menus and menu selections. Other pertinent information.* 

If leaving a message or faxing, please include:

*Your name. Your phone number (and fax if applicable) and extension.* 

It is possible to be unable to duplicate a problem, because of data corruption or because we have not exactly duplicated a particular operating environment. In such circumstances, we can only continue to try to fix the problem if we can either access the system remotely or duplicate the system.

#### DSD / ScanForce Multi-Bin Advanced Features

The DSD / ScanForce Multi-Bin Basic Module provides advanced features for warehouse inventory management in Sage 100. DSD / ScanForce Multi-Bin Basic features include:

- Enable Multi-Bin inventory by Warehouse Code, Product Line, or Item Code
- Set Allocation Options based on the data entry type\*
- Set customer or item specific restrictions based on Bin Location
- Perform On-The-Fly bin location transfers
- Perform auto-allocations during picking sheet printing\*
- Easily setup multi-bin inventory with initial bin transfer
- Maintain a structure and segments for bin locations
- Choose to sort bin locations alphabetically or based on an alternate sort method
- Maintain Lot/Serial Expiration Dates
- Auto-Generate Bin locations
- Define various location types for bin locations
- Set minimum and maximum location quantities for bins
- Perform auto-allocations during data entry\*

The DSD / ScanForce Multi-Bin Basic Module from DSD Business Systems is designed to work exclusively with the ScanForce Warehouse Management Solution or as a stand-alone solution. For more information on the ScanForce Warehouse Management Solution visit <u>www.scanforce.com</u>.

# 

\*These features are only available with the Multi-Bin Advanced version.

# **Section B: Getting Started**

# CAUTION

• If you reinstall or upgrade one of the Sage 100 modules listed in the following table, you must also reinstall this Enhancement.

•Enhancements from different Sage Developers are generally not designed to work together. If installed together, problems are likely to occur.

• Check with DSD before installing more than one Enhancement.

#### **Required Levels**

| Sage 100 | Module   | Required |
|----------|----------|----------|
| Module   | Required | Level    |
| I/M      | Y        | 7.30     |

#### Installation

- 1. Back-up: Exit all Sage 100 sessions. Back-up existing Sage 100 data.
- 2. Check Levels: Sage 100 module levels must match those listed above.
- 3. Run Enhancement Setup Program: Save the executable installation program (sent to you or downloaded from our website) in a convenient location on the Sage 100 server. Launch the program from Windows Explorer or by selecting Start/Run, and then browse for the file in the location you saved it. Follow on-screen instructions.
- 4. Send your Sage Serial Number to your DSD Representative: Send your Sage Serial Number to your DSD representative in order for us to send you back the encrypted keys to unlock your system. This serial number can be found in Library Master\Setup\System Configuration, Tab 3. Registration as Serial Number.
- 5. Re-Start Sage 100: Sage 100 will be updated.
- 6. Unlock the Enhancement: DSD Enhancements must be unlocked to run. When any part of the Enhancement is run for the first time, the DSD Enhancement License Agreement and Activation window will appear. Follow the steps shown on that window. You can click the Help button for more detailed instructions.

**Note:** On the next page is a screenshot of the DSD Enhancement License Agreement and Activation window.

After accepting the License Agreement, you can then select the type of unlocking that you'd prefer. The choices are File, Web, Demo and Manual Entry.

**File Unlock:** After receiving your encrypted serial number key file from DSD, and placing that file in the MAS90/SOA directory, selecting this option will unlock all products keys contained in the file. This means you can unlock all enhancements at once using this option.

**Web Unlock:** If the system that is running the DSD Enhancement *has web access* and you *have sent DSD your Sage Serial number*, you can unlock the Enhancement without assistance using Web Unlock. When this option is selected, the program will attempt to download encrypted serial number key file from DSD *and then proceed to unlock all enhancements contained in the file.* 

- The Sage 100 system that is being used must have web access for this option to be effective.
- You can send your Sage Serial Number to your DSD Enhancements sales representative.

**Demo Unlock:** If a Demo mode is available for the Enhancement you're running, you will be able to Demo unlock the product without assistance from DSD for demo purposes.

> Creating a Demo Unlock is a good way to temporarily unlock DSD Enhancements off-hours, if you do not have web or email access. Later, you can unlock the product fully, during business hours.

Manual Entry Unlock: If you want to unlock a single enhancement using a

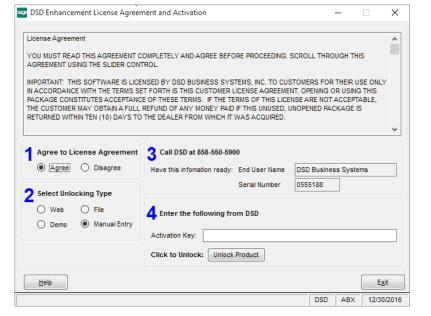

single encrypted key, you can select this option and enter the 64 character key you receive from DSD by copy and paste.

**Note:** You can also unlock a DSD Enhancement through the **DSD Enhancement Control Panel** found on the Library Master Utilities Menu. Then, select the Enhancement with your mouse from the list of Enhancements and click the **Unlock Product** button on the right side of the window.

7. **Convert Data:** After unlocking, the DSD Conversion Wizard will appear. Follow on-screen instructions to complete data conversion. You can exit the conversion program without converting data. The Enhancement will not proceed, however, until data is converted. If you enter an enhanced program and data has not been converted, the conversion program will run again.

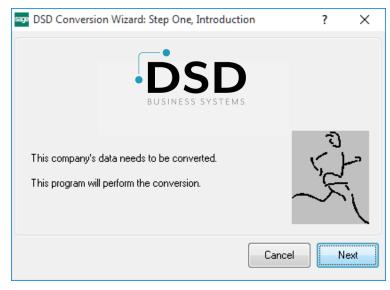

#### DSD Enhancement Control Panel

Starting with version 3.61, all DSD Enhancement products include DSD's Enhancement Control Panel. The DSD Enhancement Control Panel is accessed from the Library Master Utilities menu.

The DSD Enhancement Control Panel is a simple to use yet powerful system to help maintain DSD Enhancements installed on a Sage 100 system. To use it, select an Enhancement product from the list on the window and then click the button, on the right side of the window, which corresponds with the desired task.

**View Manual:** This button will display the product manual for the selected Enhancement using Adobe Acrobat. For this to be possible, the PDF file for the corresponding manual must be in the "MAS90/PDF" folder in the Sage 100 system. If the file is not

| Enhancement Product      | Ver (                      | Code | Ext Status         | Build Date                        | MP Expir | re Date       |
|--------------------------|----------------------------|------|--------------------|-----------------------------------|----------|---------------|
| MBIM Multi-Bin           | 5.10 1                     | MBIM | MBI Not Unlocke    | d 12/30/2016                      |          |               |
|                          |                            |      |                    |                                   |          |               |
|                          |                            |      |                    |                                   |          |               |
|                          |                            |      |                    |                                   |          |               |
|                          |                            |      |                    |                                   |          |               |
|                          |                            |      |                    |                                   |          |               |
|                          |                            |      |                    |                                   |          |               |
|                          |                            |      |                    |                                   |          |               |
|                          |                            |      |                    |                                   |          |               |
|                          |                            |      |                    |                                   |          |               |
| Selected: MBIM Multi-Bin |                            |      |                    |                                   |          |               |
|                          | :k Product                 |      |                    | www.dsdinc.com                    | 1        |               |
| View Manual Unloc        | :k Product<br>All Products |      |                    | www.dsdinc.com<br>Product Webpage |          |               |
| View Manual Unlock       |                            |      | Multi-Convert Data |                                   |          | E <u>x</u> it |

present, and the system has web access, the correct PDF file will be automatically downloaded from the DSD website, put into the "MAS90/PDF" folder and then displayed.

**Check the Web for Updates:** This button will check the DSD website to see what the current build is the selected Enhancement and alert the user if a later version is available. *This requires an internet connection on the Sage 100 system.* 

**Unlock Product:** This will cause the DSD Enhancement License Agreement and Activation window to appear. Using this window is described on the previous page. *This button is disabled if the selected Enhancement is already unlocked or if unlocking is not required.* 

**Unlock All Products:** This will cause the DSD Enhancement All License Agreement and Activation window to appear. This window is similar to the one described on the previous page, but has only web and file as options to unlock. *This button is never disabled*.

**Convert Data:** After verification, the selected Enhancement's data conversion program will run. Data conversion is non-destructive, and may be triggered any number of times. Sometimes this is required to fix data records imported or updated from a non-enhancement installation.

**Multi-Convert Data:** Multiple Companies can be converted at the same time for a given Enhancement. (*If you have a large number of Companies to convert, please do in batches of 20 or fewer due to memory limitations.*)

|   | Company | Company Name                       | Activated | Converted | Convert |  |  |
|---|---------|------------------------------------|-----------|-----------|---------|--|--|
| 1 | ABC     | ABC Distribution and Service Corp. | ✓         | <b>I</b>  |         |  |  |
| 2 | ABX     | American Business Expressions      | <b>⊻</b>  | <b>I</b>  |         |  |  |
| 3 | XYZ     | XYZ Manufacturing Company          | <b>⊻</b>  |           |         |  |  |
|   |         |                                    |           |           |         |  |  |

Help: The Help button, located at the bottom right of the window, opens an HTML help file.

**Get Adobe Acrobat:** Opens the Adobe Acrobat website to the page where Acrobat can be downloaded and installed.

**Uninstall Enhancement** If this option is available, then selecting this button will start the un-install process, removing the enhancement from the system. (for more information see <u>Uninstall DSD</u> Enhancements)

# **Section C: Setup**

#### **New Implementation Procedure**

The following procedure is the recommended steps for a new implementation of DSD / ScanForce Multi-Bin Advanced. It is also recommended that these steps be performed <u>first</u> in a test company before implementing in a live operating company.

- 1. Activate the Multi-Bin module in Library Master Company Maintenance.
- 2. Access Role Maintenance and ensure that you have full access to the Multi-Bin Module.
- 3. Open Multi-Bin Options and enable Multi-Bin for this company code. (For more information see <u>Multi-Bin Options</u>)
- 4. Determine if Location Types are needed and setup Location Types in Location Type Maintenance. (For more information see Location Type Maintenance)
- 5. Determine which warehouse codes will be using Multi-Bin and what you will use for a Bin Structure.
- Enable Multi-Bin for each warehouse code and set up segments if desired. Then perform the initial bin transfer. Initial Bin Transfer is required when enabling a warehouse code. Set your allocation options and default locations for each of the warehouse codes. (see <u>Warehouse Bin</u> <u>Maintenance</u> and <u>Segment Code Maintenance</u>)
- 7. Use Auto-Generate Bin Locations utility to create bins based on defined segments (see Auto Generate Bin Locations Utility)
- 8. If default bin locations can be defined by Item Product Line, use the Product Line Bin Maintenance to assign default locations. (see <u>Product Line Bin Maintenance</u>)
- 9. Use Bin Location Maintenance to set up additional Bin Locations manually. (see <u>Bin Location</u> <u>Maintenance</u>)
- 10. Use Item Bin Maintenance to set specific settings for items by warehouse code. (see Item Bin Maintenance)

#### Multi-Bin Inventory Management Options

Multi-Bin Inventory Management Options presents a series of options to allow you to select features most appropriate for your business. You can access this task by selecting Multi-Bin Options from the Setup menu in the Multi-Bin module. This task must be completed first during the initial setup of the Multi-Bin module.

#### Main Tab

| Multi-Bin Inventory Managemen        | coptions (ADC) 1    |                 |           |    |  |  |  |
|--------------------------------------|---------------------|-----------------|-----------|----|--|--|--|
| <u>1</u> . Main <u>2</u> . Entry :   | 3. Printing         |                 |           |    |  |  |  |
| Allow Multi-Bin Distribution         |                     |                 | 5         | 2  |  |  |  |
| Allow On-The-Fly Bin Locations       |                     |                 | E         | 2  |  |  |  |
| Allow Quick Bin Transfer             |                     |                 | 6         | 2  |  |  |  |
| Next Automatic Quick Bin Transfer N  | umber               |                 | 000000000 | 12 |  |  |  |
| Bin Location Sort Method             |                     | Alphabetical    | `         | ~  |  |  |  |
| Lot/Serial Expiration Date UDF       |                     |                 |           | ٩, |  |  |  |
|                                      |                     |                 |           |    |  |  |  |
| Item Maintenance / Inquiry           |                     |                 |           |    |  |  |  |
|                                      |                     |                 |           |    |  |  |  |
|                                      |                     |                 | -         | _  |  |  |  |
| Change double-click drill down of wa | ehouse to open Ite  | m Bin Maintena  | nce 🗄     | 2  |  |  |  |
| Change double-click drill down of wa | ehouse to open Ite  | m Bin Maintena  | nce 🛛     | 2  |  |  |  |
| Change double-click drill down of wa | ehouse to open Ite  | m Bin Maintena  | nce 🛛     | 2  |  |  |  |
| Change double-click drill down of wa | ehouse to open Ite  | m Bin Maintena  | nce 💽     | 2  |  |  |  |
| Change double-click drill down of wa | ehouse to open Ite  | m Bin Maintena  | nce 🛛     | 2  |  |  |  |
| Change double-click drill down of wa | ehouse to open Ite  | m Bin Maintena  | nce E     | 2  |  |  |  |
| Change double-click drill down of wa | ehouse to open Ite  | m Bin Maintena  | nce 🛛     | 2  |  |  |  |
| Change double-click drill down of wa | ehouse to open Ite  | m Bin Maintena  | nce 🛛     | 2  |  |  |  |
| Change double-click drill down of wa | ehouse to open Ite  | m Bin Maintenai | nce E     | 2  |  |  |  |
| Change double-click drill down of wa | ehouse to open Ite  | m Bin Maintena  | nce E     | 2  |  |  |  |
| Change double-click drill down of wa | ehouse to open Ite  | m Bin Maintenai | nce E     | 2  |  |  |  |
| Change double-click drill down of wa | ehouse to open Iter | m Bin Maintena  | nce 💽     | 2  |  |  |  |
| Change double-click drill down of wa | ehouse to open Ite  | m Bin Maintena  | nce E     | 2  |  |  |  |
| Change double-click drill down of wa | ehouse to open Ite  | m Bin Maintena  | nce 💽     |    |  |  |  |
| Change double-click drill down of wa | ehouse to open Ite  | m Bin Maintena  | nce E     |    |  |  |  |
| Change double-click drill down of wa | ehouse to open Ite  | m Bin Maintena  | nce E     | 2  |  |  |  |

**Allow Multi-Bin Distribution:** This option must be enabled in order to allow multi-bin distributions for this company code. You will not be allowed to make changes to this option if data entry or allocations are currently in process.

**Allow On-The-Fly Bin Locations:** Enable this option to allow users to enter bin locations on-the-fly during data entry tasks.

Allow Quick Bin Transfer: Enable this option to allow users access to Quick Bin Transfers while in Bin Location Maintenance or in Item Bin Maintenance. (For more information see <u>Bin Location</u> <u>Maintenance</u> and <u>Item Bin Maintenance</u>.)

**Next Automatic Quick Bin Transfer Number:** This sequence number is used each time a user creates a Quick Bin Transfer. This number may not be overridden and is for display purposes only.

**Bin Location Sort Method:** Choose the method in which bin locations will be sorted. **Select from "Alphabetical" or "Alternate Sort".** Alternate sorts may be defined at the Bin Location level. (For more information see <u>Bin Location Maintenance</u>)

**Lot/Serial Expiration Date UDF:** Select a date type IM\_ItemCost user defined field to enable additional options for Lot/Serial allocations. When a UDF is selected, you will be allowed to set allocation for Lot/Serial items automatically based on the Lot/Serial Expiration Date. (See <u>Allocation Options</u>)

**Note for Version 2020:** In this version, Sage has added Lot/Serial Expiration Date functionality. The Multi-Bin 2020 version now supports this new Sage functionality -or- the original **Lot/Serial Expiration Date UDF**. If you would like to continue using the original **Lot/Serial Expiration Date UDF** functionality, then do not setup the new Sage functionality (in Item Maintenance). If you would like to use the new Sage 2020 functionality, then setup the new **Lot/Serial Expiration Date** settings in Item Maitenace, and the original Multi-Bin **Lot/Serial Expiration Date UDF** functionality will be ignored.

#### Item Maintenance/Inquiry

**Change double-click drill down of warehouse to open Item Bin Maintenance:** Enable this option to change the double click drill down feature in Item/Maintenance inquiry to open the Item Bin Maintenance screen. With this option disabled, the standard Quantity Recap screen will be displayed.

# Entry Tab

| <u>1</u> . Main <u>2</u> . Entry <u>3</u> . Printing       |                                                            |   |
|------------------------------------------------------------|------------------------------------------------------------|---|
| em Bin Maintenance                                         | Sales Order Distribution                                   |   |
| Default View to Lot/Serial                                 | Disable Bin Distribution Auto-Popup                        |   |
| Display Lot/Serial Expiration Date                         | Bypass Prompt to Delete Line if Distribution is Incomplete |   |
| Distribution                                               | Invoice / Shipping Distribution                            |   |
| Lot/Serial Distribution Order Bin Location First 🔻         | Ship Allocated Quantity No                                 | • |
| Auto-Allocation Option Prompt to Auto-Allocate 👻           | Only Auto-Ship from Enabled Location Types                 |   |
| Default to Prior Value                                     | Auto-Increment Bin/Lot/Serial                              | 1 |
| Allow Negative Bin Quantities (Non-Lot/Serial)             | Min/Max Quantity                                           |   |
| Replenishment                                              | Min/Max Usage Replenishment and Data Entry                 | • |
| Next Automatic Replenishment Entry Number 00000001         |                                                            |   |
| Default Replenishment Type Restock 👻                       | S/O                                                        | _ |
| Default Put Away From Selection From Bin Location 👻        | Do Not Partially Allocate Kit Components                   |   |
| Default Restock To Selection To Bin Location 👻             |                                                            |   |
| Default Put Away Report Sort Sort by Bin Location 🔻        |                                                            |   |
| BM/WO                                                      |                                                            |   |
| Enable Negative Auto-Allocation in BM/WO                   |                                                            |   |
| Enable Auto-Allocation in BM/WO for Unavailable Quantities |                                                            |   |
|                                                            |                                                            |   |
|                                                            |                                                            |   |
|                                                            |                                                            |   |
|                                                            |                                                            |   |
|                                                            |                                                            |   |

#### Item Bin Maintenance

**Default View to Lot/Serial:** Enable this option to default the Quantity view in Item Bin Maintenance to Lot/Serial. With this option disabled, the view will default to "Item". For more information, see <u>Item</u> <u>Bin Maintenance</u>.

**Display Lot/Serial Expiration Date:** Enable this option to display the lot serial/expiration date in both Item Bin Maintenance and Bin Location Maintenance on the quantity tab.

#### **Distribution**

**Lot/Serial Distribution Order:** Select from this drop down the method in which Lot/Serial Items will be distributed. "Bin Location First" will allocate Lot/Serial items based on the bin location options first. "Lot/Serial First" will allocate first based on the lot/serial numbers.

**Auto-Allocation Option:** The Auto-Allocation features are only available in the Multi-Bin Advanced Product. For more information, see <u>Multi-Bin Advanced Features</u>

**Default to Prior Value:** Enable this option to have the Bin Location automatically default to the prior selection while in data entry screen. This can be manually changed at the warehouse level in Warehouse Bin Maintenance. (For more information see <u>Warehouse Bin Maintenance</u>)

Allow Negative Bin Quantities (non-Lot/Serial): Enable this option to allow negative quantities in bin locations. The valued stored here in options is a default and can be manually changed at the warehouse level in Warehouse Bin Maintenance. (For more information see <u>Warehouse Bin</u> <u>Maintenance</u>)

**Replenishment:** The Replenishment features are only available in the Multi-Bin Advanced Product. For more information, see <u>Multi-Bin Advanced Features</u> in the Multi-Bin Advanced Features section.

#### **Sales Order Distribution**

**Disable Bin Distribution Auto-Popup:** Select this option to disable the automatic display of the Bin Distribution screen when entering a multi-bin enabled item during sale order entry. With this option enabled the user can manually click on the distribution button in sales order entry to manually allocate items if desired. **Note:** The option in Sales Order Options to allow distribution of Lot/Serial numbers must be enabled in order to perform distributions in Sales Order Entry.

**Bypass Prompt to Delete Line if Distribution is incomplete:** With this option disabled, users will be prompted during sales order entry if distribution is incomplete. When this option is enabled, the prompt will be bypassed and will no longer appear.

| S Sage | e 100                                                                 | Х |
|--------|-----------------------------------------------------------------------|---|
| 2      | This distribution is out of balance. Do you want to delete this line? |   |
|        | Yes No                                                                |   |

#### **Invoice/Shipping Distribution**

**Ship Allocated Quantity:** The "Ship Allocated Quantity" in Multi-Bin Options, allows users to determine how items that were previously allocated (either during Sales Order Entry or Picking Sheet Printing) will affect the shipping of items during Invoice and Shipping Data Entry. Users can select from "Yes", "No" or "Prompt".

If **"Yes"** is selected, no message box will appear when selecting the lines of an invoice and only items which were previously allocated will be marked as shipped. Non Multi-Bin enabled items or items which were not previously allocated will not be marked as shipped.

If **"No"** is selected, Invoice Data Entry and Shipping Data Entry will prompt the user when accessing the detail lines "Do you want to ship the complete sales order?". If "No" is selected in this message box, no items will be marked as shipped in the invoice. If "Yes" is selected, all items will be marked as shipped regardless of previous allocations, however all allocations performed on the sales order will still carry over into the invoice.

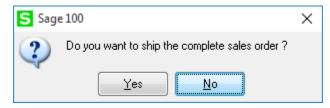

If **"Prompt"** is selected, the user will be presented with a new prompt when accessing detail lines in Invoice/Shipping Data Entry. The user can then choose "Yes" to ship the complete sales order and all items will be marked as shipped, "No" and no items will be marked as shipped or "Allocate" and only allocated items will be marked as shipped.

| S Sag | e 100                                          | Х |
|-------|------------------------------------------------|---|
| 2     | Do you want to ship the complete sales order ? |   |
| (     | Yes <u>No</u> <u>A</u> llocate                 |   |

**Only Auto-Ship from Enabled Location Types:** Select this checkbox to enable the new **Auto-Ship when allocated in SO Entry** checkbox in Location Type Maintenance. This allows the user to enable/disable certain Location Types for this feature.

**Auto-Increment Bin/Lot/Serial:** With this option enabled and the "Auto-Increment Quantity" enabled in Shipping Setup Options, bin distribution quantities will be auto-incremented when auto-incrementing quantities in shipping data entry for scanning. This option will work with both Lot/Serial and non-Lot/Serial Items

#### Min/Max Quantity

The **Min/Max** feature for Replenishment is only available in the Multi-Bin Advanced Product. For more information, see <u>Multi-Bin Advanced Features</u> in the Multi-Bin Advanced Features section.

# <u>s/o</u>

The **Auto-Allocate in Increments of Sales U/M** is only available in the Multi-Bin Advanced Product. For more information, see <u>Multi-Bin Advanced Features</u> in the Multi-Bin Advanced Features section.

#### **Printing Tab**

| Recap       Picking Sheets         P/O Receipts       Sort by Bin Location         P/O Returns       Sort by Bin Location         P/O Material Requisition       Sort by Bin Location         S/O Sales       Sort by Bin Location         V/M Transaction       Sort by Bin Location         RMA Generate Transactions       Sort by Bin Location         Page Break by Warehouse Code       Image: Code                                                                                                    | <u>1</u> . Main <u>2</u> . Entry | 3. Printing          |       |                                 |                     |   |
|----------------------------------------------------------------------------------------------------|----------------------------------|----------------------|-------|---------------------------------|---------------------|---|
| P/O Returns       Sort by Bin Location       Allow Auto-Allocation During Picking Sheet Printing         P/O Material Requisition       Sort by Bin Location       Enable PO ROG Update to print SO Picking Sheets         S/O Sales       Sort by Bin Location       Form Code to use from ROG         VM Transaction       Sort by Bin Location       Populate 'Available' Fields         RMA Generate Transactions       Sort by Bin Location       Include Serial Numbers in 'Available' Detail         Include Lot Numbers in 'Available' Detail       Allow Auto-Ship from Picking Sheet Printing                                                                                                    | lecap                            |                      | Pick  | ing Sheets                      |                     |   |
| P/O Material Requisition       Sort by Bin Location <ul> <li>Enable PO ROG Update to print SO Picking Sheets</li> <li>Form Code to use from ROG</li> <li>Populate 'Available' Fields</li> <li>Include Serial Numbers in 'Available' Detail</li> <li>Allow Auto-Ship from Picking Sheet Printing</li> <li>Shipper ID</li> </ul>                                                                                                    | P/O Receipts                     | Sort by Bin Location | ▼ Pri | int Picking Sheets By           | Bin / Item          | • |
| S/O Sales       Sort by Bin Location       Form Code to use from ROG         VM Transaction       Sort by Bin Location       Populate 'Available' Fields         RMA Generate Transactions       Sort by Bin Location       Include Serial Numbers in 'Available' Detail         Include Lot Numbers in 'Available' Detail       Include Lot Numbers in 'Available' Detail         Allow Auto-Ship from Picking Sheet Printing       Shipper ID                                                                                                    | P/O Returns                      | Sort by Bin Location | ▼ AI  | low Auto-Allocation During Pic  | king Sheet Printing |   |
| VM Transaction       Sort by Bin Location <ul> <li>Populate 'Available' Fields</li> <li>Include Serial Numbers in 'Available' Detail</li> <li>Include Lot Numbers in 'Available' Detail</li> <li>Allow Auto-Ship from Picking Sheet Printing</li> <li>Shipper ID</li> <li>Shipper ID</li></ul> | P/O Material Requisition         | Sort by Bin Location | ▼ En  | able PO ROG Update to print S   | O Picking Sheets    |   |
| VM Transaction       Sort by Bin Location <ul> <li>Populate 'Available' Fields</li> <li>Include Serial Numbers in 'Available' Detail</li> <li>Include Lot Numbers in 'Available' Detail</li> <li>Allow Auto-Ship from Picking Sheet Printing</li> <li>Shipper ID</li> <li>Shipper ID</li></ul> | S/O Sales                        | Sort by Bin Location | ▼ Fo  | rm Code to use from ROG         |                     | 0 |
| Include Lot Numbers in 'Available' Detail Allow Auto-Ship from Picking Sheet Printing Shipper ID                                                                                                    | VM Transaction                   | Sort by Bin Location | ▼ Po  | pulate 'Available' Fields       |                     |   |
| Allow Auto-Ship from Picking Sheet Printing Shipper ID                                                                                                    | RMA Generate Transactions        | Sort by Bin Location |       | clude Serial Numbers in 'Availa | ble' Detail         |   |
| Shipper ID                                                                                                    |                                  |                      | Inc   | clude Lot Numbers in 'Available | e' Detail           |   |
|                                                                                                    |                                  |                      | Al    | low Auto-Ship from Picking Sh   | eet Printing        | Ľ |
| Page Break by Warehouse Code                                                                                                    |                                  |                      | Sh    | ipper ID                        |                     |   |
|                                                                                                    | Page Break by Warehouse Code     | 5                    |       |                                 |                     |   |
|                                                                                                    |                                  |                      |       |                                 |                     |   |

#### Recap:

Multi-Bin recaps can be printed during the posting of inventory transactions. Select from "Do Not Print", "Bin Location Order" and "Alternate Sort". Printing these recaps for inventory transactions will list which items need to be picked and which items will need to be put-away from the bin locations.

#### **Picking Sheets:**

**Print Picking Sheets By:** Select from this drop down the default method for printing picking sheets. This option may be changed during picking sheet printing. Available options for picking sheet printing are "Order", "Bin/Item" and "Bin/Item/Order".

**Allow Auto-Allocation During Picking Sheet Printing:** The Picking Sheet Auto-Allocation features are only available in the Multi-Bin Advanced Product. For more information, see <u>Picking Sheet Printing</u> in the Multi-Bin Advanced Features section.

**Enable PO ROG Update to print SO Picking Sheets:** For more information, see <u>Multi-Bin Advanced</u> <u>Features</u> in the Multi-Bin Advanced Features section.

**Populate 'Available' Fields**: Select this checkbox to populate the 'Available' fields on the Picking Sheet Printing for available bins. If a Sales Order line has NOT been fully allocated to a bin location(s), then the Picking Sheet can print which bins have that item **available**. There are 10 sets of fields that

correspond to the available bins: SO234\_MBI\_AvailBinLocation01, SO234\_MBI\_AvailPallet01, SO234\_MBI\_AvailLotSerial01, and SO234\_MBI\_AvailQuantity01. These 4 fields are repeated 1-10, so the program will therefore print up to 10 bin locations that have those items available. The user must add these fields to the Crystal Form.

**Include Serial Numbers in 'Available' fields:** Select this checkbox to populate the 'Available' fields SO234\_MBI\_AvailLotSerial01 thru SO234\_MBI\_AvailLotSerial10 for **Serial Number** items.

**Include Lot Numbers in 'Available' fields:** Select this checkbox to populate the 'Available' fields SO234\_MBI\_AvailLotSerial01 thru SO234\_MBI\_AvailLotSerial10 for **Lot Number** items.

Allow Auto-Ship from Picking Sheet Printing: For more information, see <u>Multi-Bin Advanced Features</u> in the Multi-Bin Advanced Features section.

#### Location Type Maintenance

Location Type Maintenance is used to define various types or areas of bin locations. This task may also be used to set specific transaction restrictions for bins assigned with this location type. Minimum and Maximum quantities may be defined by location type as well.

| ocation Type                         | 🦳 🔍 14 🐠 1 |
|--------------------------------------|------------|
| escription                           |            |
| Transaction Restrictions             | Disallow   |
| IM Receipts                          |            |
| IM Transfer From                     |            |
| IM Transfer To                       |            |
| IM issues                            |            |
| IM Sales                             |            |
| PO Receipts                          |            |
| PO Returns                           |            |
| PO Material Req                      |            |
| Sales Orders                         |            |
| SO Invoices                          |            |
| RMA                                  |            |
| BM Production Entry                  |            |
| BM Disassembly                       |            |
| PM Transactions                      |            |
| Replenishment From                   |            |
| Replenishment To                     |            |
| SO Auto Allocate                     |            |
| Auto-Ship when allocated in SO Entry |            |
| Minimum Quantity .(                  | 00         |
| Maximum Quantity .(                  | 00         |
|                                      |            |

Typical location types may include "Picking", "Shipping", "Receiving" or "Overstock". Location types may also be used to define regions or other areas within your warehouse.

Modules which are not installed/setup will not be available for selection. Work Order transactions are only available if the Multi-bin Work Order (MBWO) enhancement is installed.

18

User's Manual

Replenishment is only available with Multi-Bin Advanced installed. For more information on Replenishment, see <u>Multi-Bin Advanced Features</u>.

#### Warehouse Bin Maintenance

The Warehouse Bin Maintenance task is used to enable Multi-Bin distribution for each warehouse code, set warehouse specific settings and allocations, define the Bin location structure, and perform the initial bin transfer.

**Note:** You must perform the initial bin transfer when first enabling Multi-Bin Distribution in a warehouse. It is recommended that any negative inventory be corrected prior to enabling Multi-Bin distribution.

|                  | e Bin Maintenance (ABC) 12                                               | 2/27/201 | 16                                     |                                           |             | _         |         | ×  |
|------------------|--------------------------------------------------------------------------|----------|----------------------------------------|-------------------------------------------|-------------|-----------|---------|----|
| rehouse Cc       | ode 000 🗐 🗇 🚺 🖣                                                          |          | CENTRAL WAR                            | REHOUSE                                   |             |           | Cg      | ру |
| <u>1</u> . Main  | 2. Allocations                                                           |          |                                        |                                           |             |           |         |    |
|                  |                                                                          | -        | iive Bin Quantities (<br>n Sort Method | non-Lot/Serial) 🗹 Allos<br>Alphabetical 🗸 | w On-The-Fl | ly Bin Lo | cations |    |
| Structure        |                                                                          |          |                                        |                                           |             | ۴T        |         |    |
| Segment          | Segment Name                                                             | Len      | Separator                              | From                                      |             | To        |         |    |
| 1                | Aisle                                                                    | 1        | - dash                                 | A                                         | Z           |           |         |    |
| 2                | Rack                                                                     | 3        | - dash                                 | 000                                       | ZZZ         |           |         |    |
| 3                | Bin                                                                      | 2        |                                        | 00                                        | 99          |           |         |    |
| 4                |                                                                          | 0        |                                        |                                           |             |           |         |    |
| 5                |                                                                          | 0        |                                        |                                           |             |           |         |    |
| -<br>Default Bin | Initial Transfer into Bins<br>Location<br>/arehouse Bin Location if setu |          | A-00                                   | 0-00                                      |             |           |         |    |

**Allow Multi-Bin Distribution:** Enable this option to allow multi-bin distributions for this warehouse code.

**Allow Quick Bin Transfer:** Enable this option to allow Quick Bin transfers in Item Bin Maintenance and Bin Location Maintenance. Quick Bin Transfers allow for items to be quickly moved from one location to another without creating inventory transactions.

Allow Negative Bin Quantities (non-Lot/Serial): Enable this option to allow negative quantities in bins for non-lot/serial items. When creating non-lot/serial allocations which will create a negative quantity in the bin location, users must also have the "Allow Negative Bin Quantities (non-LS)" option enabled in Role Maintenance Security Options.

**Bin Location Sort Method:** Select from "Alphabetical" or "Alternate Sort". Use the "Alternate Sort" method to customize the pick/put away order. The "Alternate Sort" for each bin is assigned in Bin Location Maintenance.

Allow On-The-Fly Bin Locations: Enable this option to allow On-The-Fly bin locations during data entry tasks.

# **Bin Location Structure**

The Bin Location Structure can be used to assign a specific format and segments for your bin location codes. Typical segments may include "Aisle", "Rack", "Bin", etc. You may define up to 5 segments for your Bin Location Structure. Segments are not required, however you must define at least one segment in order to use the "Auto Generate Bin Locations" utility. After defining the Bin Location Structure, select the "Create Segment" icon above the Structure grid to access the "Segment Code Maintenance" task. For more information see <u>Segment Code Maintenance</u>.

| <u>1</u> . Main<br>Settings | 2. Allocations                           |           |           |                                                           |     |                     |    |  |
|-----------------------------|------------------------------------------|-----------|-----------|-----------------------------------------------------------|-----|---------------------|----|--|
| -<br>Allow Multi-           | Bin Distribution<br>he-Fly Bin Locations | $\square$ |           | Allow On-The-Fly Bin Transfer<br>Bin Location Sort Method |     | ☑<br>Alphabetical ✓ |    |  |
| Structure                   |                                          |           |           |                                                           |     |                     | የፐ |  |
| Segment                     | Segment Name                             | Len       | Separator | From                                                      |     | To                  |    |  |
| 1                           | Aisle                                    | 1         | - dash    | A                                                         | Z   |                     |    |  |
| 2                           | Rack                                     | 3         | - dash    | 000                                                       | ZZZ |                     |    |  |
| 3                           | Bin                                      | 2         |           | 00                                                        | 99  |                     |    |  |
| 4                           |                                          | 0         |           |                                                           |     |                     |    |  |
| 5                           |                                          | 0         |           |                                                           |     |                     |    |  |
| Settings for<br>Default Bin | Initial Transfer into Bins<br>Location   |           | A-0       | 00-00                                                     |     |                     |    |  |

#### Settings for Initial Transfer into Bins

The settings for initial transfer into bins are required when first enabling a warehouse code for Multi-Bin Distribution. At least one bin location must be defined in Bin Location Maintenance for the initial transfer. These settings are only visible when first enabling a warehouse code

**Default Bin Location:** Enter a default bin location for all inventory items to be transferred into. This field is required. Any item with a quantity on hand will be placed into this location code.

**Use Item/Warehouse Bin Location if setup:** This option may be enabled to create the bin location and transfer items into that location if the bin location field was previously defined in the standard Sage

20

100 bin location field. Any items without a bin location defined in the standard Sage 100 bin location field will be transferred to the "Default Bin Location" assigned above.

# Allocations

The Auto-Allocation features are only available in the Multi-Bin Advanced Product. For more information, see <u>Multi-Bin Advanced Features</u> in the Multi-Bin Advanced Features section.

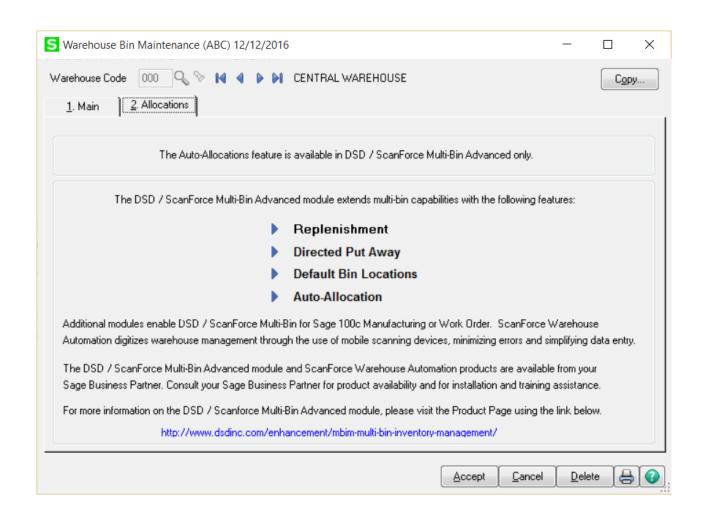

#### Segment Code Maintenance

Segment Code Maintenance is used to create segment codes for your bin locations. Segment codes may be created either manually by entering the segment codes into the left segment code grid, or they can be "Auto Created" by entering the range of digits in the "From" and "To" columns in the grid on the right. Segment codes are required in order to use the Auto Generate Bin Locations utility. This task may be accessed from the Sage 100 menu or from within Warehouse Bin Maintenance.

*Example: If you wish to generate segments 100 – 800 you would enter the below then select the "Auto Create" button.* 

| s | 9 <sup>e</sup> Segr | nent Code | Maintenance (ABC) 4/24/2016 |         |      | _ |    | × |
|---|---------------------|-----------|-----------------------------|---------|------|---|----|---|
|   | Warehou             | use Code  | 000 CENTRAL WAREHOUSE       | Segment | 1    |   |    |   |
|   |                     |           | Segment Code                |         | From |   | To |   |
|   |                     |           | Segment Lode                | <br>    | From |   |    |   |
|   | 1                   | 100       |                             |         | 1    |   | 8  |   |
|   | 2                   | 200       |                             |         | 0    |   | 0  |   |
|   | 3                   | 300       |                             |         | 0    |   | 0  |   |
|   | 4                   | 400       |                             |         |      |   |    |   |
|   | 5                   | 500       |                             |         |      |   |    |   |
|   | 6                   | 600       |                             |         |      |   |    |   |
|   | 7                   | 700       |                             |         |      |   |    |   |
|   | 8                   | 800       |                             |         |      |   |    |   |
|   | 9                   |           |                             |         |      |   |    |   |
|   |                     |           |                             |         |      |   |    |   |
|   |                     |           |                             |         |      |   |    |   |
|   |                     |           |                             |         |      |   |    |   |

*Example: If you wish to generate segments A10 – A29 you would enter the below then select the "Auto Create" button.* 

|    | Segment Code | ▲ <sup>−</sup> | From | То |
|----|--------------|----------------|------|----|
| 1  | A10          |                | A    | A  |
| 2  | A11          |                | 1    | 2  |
| 3  | A12          |                | 0    | 9  |
| 4  | A13          |                |      |    |
| 5  | A14          |                |      |    |
| 6  | A15          |                |      |    |
| 7  | A16          |                |      |    |
| 8  | A17          |                |      |    |
| 9  | A18          |                |      |    |
| 10 | A19          |                |      |    |
| 11 | A20          |                |      |    |
| 12 | A21          |                |      |    |
| 13 | A22          |                |      |    |
| 14 | A23          |                |      |    |
| 15 | A24          |                |      |    |
| 16 | A25          |                |      |    |
| 17 | A26          |                |      |    |
| 18 | A27          |                |      |    |
| 19 | A28          |                |      |    |
| 20 | A29          |                |      |    |

#### Product Line Bin Maintenance

Use the Product Line Bin Maintenance task to optionally choose to disable multi-bin distribution for specific product lines or assign default bin locations by product line. Choose the "Apply" button at the bottom of this screen to apply change made to existing items.

| anForce Multi-Bin Ac                                                                         | lvanced                                        |   |       |
|----------------------------------------------------------------------------------------------|------------------------------------------------|---|-------|
| S Product Line Bin Maintenance                                                               | (XYZ) 11/27/2016                               | - | - 🗆 × |
| Product Line         COMP         %           Warehouse Code         000         %         M | Id d D DI Various Components<br>MAIN WAREHOUSE |   |       |
| Disable Multi-Bini                                                                           |                                                |   |       |
| Default Bin Locations - Only Available                                                       | with Multi-Bin Advanced                        |   |       |
| Default Receiving Bin Location 1                                                             |                                                | 9 |       |
| Default Receiving Bin Location 2                                                             |                                                | 0 |       |
| Default Receiving Bin Location 3                                                             |                                                | 0 |       |
| Default Receiving Bin Location 4                                                             |                                                | 0 |       |
| Default Receiving Bin Location 5                                                             |                                                | 0 |       |
| Default Picking Bin Location 1                                                               |                                                | 9 |       |
| Default Picking Bin Location 2                                                               |                                                | 9 |       |
| Default Picking Bin Location 3                                                               |                                                | 9 |       |
| Default Picking Bin Location 4                                                               |                                                | 9 |       |
| Default Picking Bin Location 5                                                               |                                                | 9 |       |
|                                                                                              |                                                | 0 |       |

The Default Bin Location features are only available in the Multi-Bin Advanced Product. For more information, see <u>Multi-Bin Advanced Features</u> in the Multi-Bin Advanced Features section.

# **Section D: System Operations**

#### **Bin Location Maintenance**

The Bin Location Maintenance task is used to create new bin locations, define bin specific settings and restrictions, view historical transaction information, and view current item allocations.

# Main Tab

| Bin Location M                                                          | aintenance (ABC) 1/18/                                                                             | 2017 |                                                                         | - 🗆 ×            |
|-------------------------------------------------------------------------|----------------------------------------------------------------------------------------------------|------|-------------------------------------------------------------------------|------------------|
| arehouse Code<br>n Location<br>escription<br><u>1</u> . Main <u>2</u> . | 000 <b>Q</b> > <b>I4 4</b><br>A-100-00<br>Picking Location: A-100-<br>Restrictions <u>3</u> . Item | 00   | AREHOUSE                                                                | Copy<br>Transfer |
| Segment<br>Aisle<br>Rack<br>Bin                                         | A<br>100<br>00                                                                                     | Sort | Active<br>Location Type PICKING<br>Minimum Quantity<br>Maximum Quantity | .00              |
| Last Received<br>Last Issued<br>Last Sold                               | Date                                                                                               | User | Quantity Item<br>.00<br>.00<br>.00                                      | ^<br>~<br>~      |
| lotes                                                                   |                                                                                                    |      |                                                                         | ^<br>~           |
|                                                                         |                                                                                                    |      | Accept                                                                  | ancel Delete 🔒 🕻 |

**Sort:** Enter an optional "Alternate Sort" for each bin location segment. The sort defined in this grid is only used if "Alternate Sort" has been chosen as the sort method in Warehouse Bin Maintenance.

**Active:** By default, all bin locations are set to "Active". Uncheck this checkbox to set a bin location as inactive. Bin locations set as inactive are not available for distribution during data entry tasks.

**Location Type:** Select a location type to assign to this bin location. Location types can be defined in Location Type Maintenance.

**Minimum Quantity/Maximum Quantity:** Enter a minimum and/or maximum quantity for this bin location. If these values are set to 0, then there is no minimum or maximum assigned to this location. If a maximum is set, this will limit the quantity allowed in this location.

Copyright © 1993-2024 DSD BUSINESS SYSTEMS

**Copy:** Select the "Copy" button to copy the bin settings from this location to another bin location. **Transfer:** Select the "Transfer" button to transfer all items in this location to another bin location. This button is only available if the "Allow Quick Bin Transfers" option has been enabled in Multi-Bin Options. For more information see <u>Quick Bin Transfers</u>.

# **Restrictions Tab**

| rehouse Code 000 🔍 📎 14 4 14 14 CENTRAL WAREHOUSE<br>Location A-100-00 🔍 🖳<br>scription Picking Location: A-100-00<br>1. Main 2. Restrictions 3. Items 4. Quantity 5. Transactions 5. Allocations                                                                                                    |                                                                                                    | C <u>o</u> py<br>T <u>r</u> ansfer |
|----------------------------------------------------------------------------------------------------|----------------------------------------------------------------------------------------------------|------------------------------------|
| ransaction Restrictions Disallow<br>I Receipts<br>I Transfer From<br>I Transfer To<br>I Saues<br>O Receipts<br>O Receipts<br>O Re | tem Restriction None Customer / Order Restriction None None Customer Specific Cust Sort Specific Cust Type Specific Sales Order Specific |                                    |

**Item Restriction:** Select from this drop down to specify specific item-based restrictions for this bin location. Select from "None", "Item-Specific", "Product Line-Specific", "Same Item", "Same Product Line", or "Product Line UDF". This can be used to restrict different items from being placed into a bin. "Same Item" or "Product Line" restriction can be set only if the bin location is not empty and contains the same items (items with the same product line).

*Example: If the Item Restriction is set to "Item Specific" and the item code selected is "6655" only item 6655 may be put into this location.* 

If the "Product Line UDF" is selected, then you must first create a Custom Office UDF in Product Line Maintenance called "UDF\_BIN\_RESTRICTION". With this option set, you may only put an item in this location if the UDF value for a Product Line matches Product Line UDF for the Bin Location.

**Customer /Order Restriction:** Select from this drop down to specify specific customer-based restrictions for this bin location. Select from "None", "Customer Specific", "Cust Sort Specific", "Cust Type Specific", or "Sales Order Specific".

Select the "Customer Specific" to only allow a specific customer to relieve inventory from this bin. *Example: If the Customer Restriction is set to "O1-ABF" only orders/invoices for this customer can use this bin.* 

User's Manual

Select the "Cust Sort Specific" to only allow customers that match the Customer Sort field in Customer Maintenance to relieve inventory from this bin.

Select the "Cust Type Specific" to only allow customers that match the Customer Type field in Customer Maintenance to relieve inventory from this bin.

Select the "Sales Order Specific" to only allow a specific Sales Order to allocate inventory from this bin.

These restrictions do not affect inbound transactions such as purchase order receipts or inventory receipts. This restriction affects only transactions in the sales order module.

**Transaction Restrictions:** Enable the checkboxes in the transaction restrictions grid to disallow the use of this bin for certain transaction types.

## Items Tab

The Items Tab in Bin Location Maintenance is used to define Item/Bin specific minimum and maximum quantities. These are particularly useful during the Replenishment Selection process (and are required for using Restock) however they are applicable throughout the entire system. Items listed here are not a restriction on the bin, however the maximum quantities are honored during any inbound distribution of bin quantities. Example, if an item/bin combination has a maximum set of 100, no more than 100 of that item can be received during purchase order receipt of goods entry.

| Image: Secret prior       Picking Location: A-100-00         1. Main       2. Restrictions       3. Items       4. Quantity       5. Transactions       6. Allocations         Image: Transaction Restrictions       Disallow       Item Restriction       Item Restriction         IM Receipts       Image: Transaction Restriction       Image: Transaction Restriction       Image: Transaction Restriction         IM Transfer To       Image: Transaction Restriction       Image: Transaction Restriction       Image: Transaction Restriction         IM Transfer To       Image: Transaction Restriction       Image: Transaction Restriction       Image: Transaction Restriction         IM Issues       Image: Transaction Restriction       Image: Transaction Restriction       Image: Transaction Restriction         IM Issues       Image: Transaction Restriction       Image: Transaction Restriction       Image: Transaction Restriction         IM Issues       Image: Transaction Restriction       Image: Transaction Restriction       Image: Transaction Restriction         IM Issues       Image: Transaction Restriction       Image: Transaction Restriction       Image: Transaction Restriction         IM Issues       Image: Transaction Restriction       Image: Transaction Restriction       Image: Transaction Restriction         Image: Transaction Restriction       Image: Transaction Restriction       Image: Transaction R                                                                                                    | /arehouse Code    | 001 🔍 🗞 📢               |                                                                          | С <u>о</u> ру      |
|----------------------------------------------------------------------------------------------------|-------------------|-------------------------|--------------------------------------------------------------------------|--------------------|
| 1. Main 2. Restrictions 3. Items 4. Quantity 5. Transactions 6. Allocations     Transaction Restrictions Disallow   IM Receipts Image: Construction Construction   IM Transfer To   IM Transfer To   IM Transfer To   IM Issues   PO Receipts   Image: Construction Restriction   PO Returns   Image: Construction Restriction   PO Returns   Image: Construction Restriction   PO Material Req   Image: Construction Restriction   BM Disassembly   BM Disassembly   WO Transactions   Replenishment From                                                                                                    | in Location       |                         |                                                                          | T <u>r</u> ansfer. |
| Transaction Restrictions   Disallow   IM Receipts   IM Transfer To   IM Transfer To   IM Issues   PO Receipts   IM Issues   PO Returns   IM Solars   PO Material Req   IM Disassembly   BM Disassembly   BM Disassembly   BM Disastorns   Replenishment From                                                                                                    | escription        | Picking Location: A     | 100-00                                                                   |                    |
| Transaction Restrictions Disallow   IM Receipts Image: Construction Construction   IM Transfer To Image: Construction Construction   IM Issues Image: Construction Construction   PO Receipts Image: Construction Construction   PO Material Req Image: Construction Construction   SO / IM Sales / RMA Image: Construction Construction   BM Production Entry Image: Construction Construction   BM Disassembly Image: Construction Construction Construction   Replenishment From Image: Construction Construction Construction                                                                                                    | <u>1</u> . Main 2 | . Restrictions <u>3</u> | Items <u>4</u> . Quantity <u>5</u> . Transactions <u>6</u> . Allocations |                    |
| IM Receipts   IM Transfer From   IM Transfer To   IM Transfer To   IM Issues   PO Receipts   IM PO Receipts   IM PO Receipts   IM PO Returns   IM Sales / RMA   BM Disassembly   BM Disassembly   BM Disassembly   BM Disassembly   BM Disassembly   BM Disassembly   BM Disassembly   BM Disassembly                                                                                                    |                   |                         | Item Restriction                                                         |                    |
| IM Transfer From   IM Transfer To   IM Issues   ID Receipts   IM PO Receipts   IM PO Returns   IM Solars / RMA   IM Solars / RMA   IM Disassembly   IM Disassembly   IM Disassembly   IM Disassembly   IM Disassembly   IM Disassembly   IM Disassembly                                                                                                    | Transaction Res   | trictions Disallow      | None ~                                                                   |                    |
| IM Transfer From   IM Transfer To   IM Issues   IM Issues   PO Receipts   IM   PO Receipts   IM   PO Returns   IM   PO Material Req   IM   SO / IM Sales / RMA   IM   BM Production Entry   IM   BM Disassembly   IM   Replenishment From                                                                                                    | IM Receipts       |                         | Customer Destriction                                                     |                    |
| IM Issues   PO Receipts   PO Returns   PO Material Req   PO Material Req <t< td=""><td>IM Transfer From</td><td></td><td>Lustomer Hestriction</td><td></td></t<>                                                                                                    | IM Transfer From  |                         | Lustomer Hestriction                                                     |                    |
| PO Receipts     Image: Comparison of the comparison of the comparison of the | IM Transfer To    |                         | Customer-Specific ~ Customer No. 01-ABF                                  | ٩,                 |
| PO Returns     Image: Comparison of the comparison of the comparison of the  | IM Issues         |                         |                                                                          |                    |
| PD Material Req     Image: Comparison of the system of the system of the s | PO Receipts       |                         |                                                                          |                    |
| SD / IM Sales / RMA     Image: Constraint of the second second seco | PO Returns        |                         |                                                                          |                    |
| BM Production Entry     Image: Constraint of the second second seco | PO Material Req   | <b>I</b>                |                                                                          |                    |
| BM Disassembly     Image: Constraint of the second second se | SO / IM Sales / P | RMA 🔲                   |                                                                          |                    |
| Replenishment From                                                                                                    | BM Production Er  | ntry 🗌                  |                                                                          |                    |
| Replenishment From                                                                                                    | BM Disassembly    |                         |                                                                          |                    |
|                                                                                                    | WO Transactions   |                         |                                                                          |                    |
| Replenishment To                                                                                                    | Replenishment Fr  | om 🗌                    |                                                                          |                    |
|                                                                                                    | Replenishment T   | •                       |                                                                          |                    |
|                                                                                                    |                   |                         |                                                                          |                    |
|                                                                                                    |                   |                         |                                                                          |                    |

# Quantity Tab

The "Quantity" tab in Bin Location Maintenance shows the quantity on hand, as well as quantities allocated in various types of transactions. Use the drop down below to view the quantities based on item or Lot/Serial. Select a line to enable the "Transfer" button. Selecting the "Transfer" button allows for a user to quickly transfer this item to another bin without having to enter and post an inventory transaction. Quick Bin Transfers must be enabled in Multi-Bin Options in order to access the transfer button in Bin Location Maintenance. For more information see <u>Quick Bin Transfers</u>.

| ehouse Code         000           Location         A-100-           cription  |                                                                                       |                               | RAL WAREH(                             | DUSE                                    | llocations                             |                                                |                                             |                                        |                                       | nsfer items<br>er location      |                                          | C <u>opy</u><br>T <u>r</u> ansf |
|-------------------------------------------------------------------------------|---------------------------------------------------------------------------------------|-------------------------------|----------------------------------------|-----------------------------------------|----------------------------------------|------------------------------------------------|---------------------------------------------|----------------------------------------|---------------------------------------|---------------------------------|------------------------------------------|---------------------------------|
| ltem<br>1001-HON-H252<br>2480-8-50<br>4896-18-14-3<br>01400<br>D1400<br>D1700 | Description<br>HON 2 DRAW<br>DESK FILE 8"<br>PAPER CADD<br>EXECUTIVE D<br>SECRETARY I | CAP 50<br>Y 18'W 1<br>ESK ENS | On Hand<br>.00<br>.00<br>7.00<br>21.00 | PO Receipts<br>.00<br>.00<br>.00<br>.00 | P0 Returns<br>.00<br>.00<br>.00<br>.00 | PO Mat Reg IM Tran<br>.00<br>.00<br>.00<br>.00 | vacti S(<br>.00<br>.00<br>.00<br>.00<br>.00 | 0/IM Sales<br>.00<br>.00<br>.00<br>.00 | Repl From<br>.00<br>.00<br>.00<br>.00 | 0 100.00<br>0 100.00<br>0 94.00 | Available<br>.00<br>.00<br>7.00<br>21.00 | 2                               |
|                                                                               |                                                                                       |                               |                                        |                                         |                                        |                                                |                                             |                                        |                                       |                                 |                                          |                                 |
| On Hand<br>Totals 28.00                                                       | On PO Ropts                                                                           | On PO Rtns<br>.00             | On PO MR<br>.00                        | On IM Trans<br>.00                      | On SO/IM SIs<br>.00                    | On Repl From .00                               | On                                          | Repl To<br>294.00                      | Available<br>28.00                    |                                 |                                          |                                 |

# Transactions and Allocations Tabs

Access the "Transactions" tab to view all transaction history for this bin location. "Allocations" is used to view all current allocations for this bin location.

| Bin Loc<br>Warehouse<br>Bin Location<br>Description<br><u>1</u> . Main | n A-100-00                                                       |                                                 | CENTRAL WAREH                                           |                                | Allocations ] |                                       | -                                           | Copy<br>Transfer | ×             |                                       |               |
|------------------------------------------------------------------------|------------------------------------------------------------------|-------------------------------------------------|---------------------------------------------------------|--------------------------------|---------------|---------------------------------------|---------------------------------------------|------------------|---------------|---------------------------------------|---------------|
| ltem<br>D1400<br>D1700                                                 |                                                                  | Description<br>EXECUTIVE DESK<br>SECRETARY DESI |                                                         | Date<br>7/14/2016<br>7/14/2016 |               | No.<br>GINTRANS<br>GINTRANS           | Quantity<br>7.00<br>21.00                   | H                |               |                                       |               |
|                                                                        | Warehouse Code<br>Bin Location<br>Description<br><u>1</u> . Main | -                                               |                                                         | CENTRAL                        |               | NUSE                                  | Allocations                                 |                  |               | (                                     | Copy Transfer |
|                                                                        | Item<br>1001-HON-H2<br>2490-8-50<br>4886-18-14-3                 |                                                 | Description<br>HON 2 DRAW<br>DESK FILE 8"<br>PAPER CADD | CAP 50                         |               | Type<br>Repl To<br>Repl To<br>Repl To | Ref No.<br>00000011<br>00000011<br>00000011 | Lot Serial No.   |               | Quantity<br>100.00<br>100.00<br>94.00 |               |
|                                                                        |                                                                  |                                                 |                                                         |                                |               |                                       |                                             | Accept           | <u>C</u> ance | I <u>D</u> elete                      | 80            |

#### Item Bin Maintenance

The Item Bin Maintenance task is used to define item specific bin settings and defaults (such as default receiving, picking and overstock locations) as well as view item bin information in the "Quantity", "Transactions", and "Allocations" tabs. This task may be accessed from the Multi-Bin menu in Sage 100 or from the "More..." button in Item Maintenance/Inquiry.

| Product Type Finished C<br>Valuation FIFO<br>Procurement Buy<br>Price Code STD | R LETTER FLE W/D LK<br>tional 3. Quantity 4. History 5. Tran<br>WORKSTATION FURN & ACCESS<br>volume 0.0000<br>Inventory Cycle 8<br>STANDARD QUANTITY PRIC Primary Vendor 0                                                                                                    | nsactions ] <u>6</u> . Orders ] <u>7</u> . Co<br>Measure<br>rd EACH | Vendors       Sat Detail       Alias       Alternate       Beorder       Price Lookup       Sales Promotion       Lot / Serial       Lot / Serial       Them |       |
|--------------------------------------------------------------------------------|----------------------------------------------------------------------------------------------------|---------------------------------------------------------------------|----------------------------------------------------------------------------------------------------|-------|
|                                                                                | Item Bin Maintenance (ABC) 11/28/2<br>Item Code 1001-HON-H252<br>Warehouse Code 000 Q CENTR                                                                                                    | 2016<br>RAL WAREHOUSE                                               | > 🚺 🖣 🕨 🕅 HON 2 DRAWEI                                                                                                    | - C × |
|                                                                                | 1. Main 2. Quantity                                                                                                    | <u>3</u> . Transactions                                             | 4. Allocations                                                                                                    |       |
|                                                                                | Disable Multi-Bin<br>Default Bin Locations - Only Available with<br>Default Receiving Bin Location 1<br>Default Receiving Bin Location 2<br>Default Receiving Bin Location 3<br>Default Receiving Bin Location 5<br>Default Picking Bin Location 1<br>Default Picking Bin Location 3<br>Default Picking Bin Location 3<br>Default Picking Bin Location 4<br>Default Picking Bin Location 5<br>Default Verstock Bin Location 5<br>Default Verstock Bin Location | ı Multi-Bin Advanced                                                | d d d d d d d d d d                                                                                                    |       |
|                                                                                |                                                                                                    |                                                                     |                                                                                                    |       |

The Default Bin Location features are only available in the Multi-Bin Advanced Product. For more information, see <u>Multi-Bin Advanced Features</u> in the Multi-Bin Advanced Features section.

#### **Quick Bin Transfers**

Quick Bin Transfers are available in several screens with in the Multi-Bin module and they provide a quick and easy way to transfer items from one bin location to another, without having to make an inventory transaction.

Note: The option to allow Quick Bin Transfers must be enabled in Multi-Bin Options in order to use this feature.

Quick Bin Transfers may be performed in Bin Location maintenance either by selecting the "Transfer" button at the top of the screen or by selecting a line on the Quantity tab and selecting the transfer button to the right.

| * Bin Loca<br>arehouse C<br>Location<br>scription<br><u>1</u> . Main                             |                                   | Bin                                                                                                    | CEN                                                      | TRAL WAREHO                                                 | IUSE                                                         | Allocations                                          | _                                                              | Cor<br>Trans | _        | Transfer all available<br>items in this bin to<br>another location             |
|--------------------------------------------------------------------------------------------------|-----------------------------------|----------------------------------------------------------------------------------------------------|----------------------------------------------------------|-------------------------------------------------------------|--------------------------------------------------------------|------------------------------------------------------|----------------------------------------------------------------|--------------|----------|--------------------------------------------------------------------------------|
| Item<br>1001-H01<br>2480-8-50<br>2481-5-50<br>8971<br>GL08-V-3<br>PFS-007<br>SPEAKEF<br>WJ-M-210 | D<br>D<br>3672-25w<br>CABLE<br>RS | Description<br>HON 2 DRAW<br>DESK FILE 8"<br>DESK FILE 5 I<br>UNIVERSAL 5<br>GLOBE FOLDI<br>EIA R5232 CA<br>SPEAKERS<br>POST BINDEF | CAP 50<br>/4'' CAP 50<br>1/4'' SS<br>NG TABL<br>BLE 7 CO | On Hand<br>.00<br>.00<br>.00<br>.00<br>.00<br>12,000<br>.00 | PO Receipts<br>.00<br>.00<br>.00<br>.00<br>.00<br>.00<br>.00 | P0 Returns<br>.00<br>.00<br>.00<br>.00<br>.00<br>.00 | PO Mat Req IM<br>.00<br>.00<br>.00<br>.00<br>.00<br>.00<br>.00 |              | <b>1</b> | Transfer all available<br>quantities for single<br>item to another<br>location |
| <                                                                                                |                                   |                                                                                                    |                                                          |                                                             |                                                              |                                                      |                                                                | >            |          |                                                                                |
|                                                                                                  | On Hand                           | On PO Ropts                                                                                                    | On PO Rtns                                               | On PO MR                                                    | On IM Trans                                                  | On SO/IM SIs                                         | On Repl F                                                      | rom          |          |                                                                                |
| Totals                                                                                           | 12,000.25                         | .00                                                                                                    | .00                                                      | .00                                                         | .00                                                          | .00                                                  |                                                                | .00          |          |                                                                                |
| <                                                                                                |                                   |                                                                                                    |                                                          |                                                             |                                                              |                                                      |                                                                | >            |          |                                                                                |
| Item                                                                                             | ~                                 | Show Zero Q                                                                                                    | luantities                                               | ]                                                           |                                                              | Accept                                               | <u>Cancel</u> <u>D</u> ela                                     | ete 🛛 🗲      |          |                                                                                |

When transferring all items in the bin location, a window will appear allowing the user to select the To Bin Location. Once a To Bin Location is chosen and the "OK" button is selected, the items will immediately be transferred to their destination bin.

| Warehouse Code     | 000       |   |
|--------------------|-----------|---|
| From Bin Location  | A-100-20  |   |
| Available Quantity | 12,000.25 |   |
|                    |           |   |
| To Bin Location    |           | 9 |

30

Copyright © 1993-2024 DSD BUSINESS SYSTEMS

When transferring a single item, a window will appear allowing you to choose both the To Bin Location and the Transfer Quantity.

| 9ª Transfer                                                            |                                               | >                  |
|------------------------------------------------------------------------|-----------------------------------------------|--------------------|
| Item Code<br>Warehouse Code<br>From Bin Location<br>Available Quantity | PFS-007-CABLE<br>000<br>A-100-20<br>12,000.25 |                    |
| To Bin Location<br>Transfer Quantity                                   | .00                                           |                    |
|                                                                        |                                               | K <u>C</u> ancel 🕜 |

When transferring single items which are Lot/Serial items, the transfer will function differently based on the view selected in Bin Location Maintenance.

If the Bin Location Maintenance view on the Quantity Tab is set to "Item", the transfer will transfer all serial numbers which are available to another bin location.

| sage * Bin Location Maintenance (ABC) 7/21/2016                                                                                                    |                                                                                                    | – 🗆 X                            |   |
|----------------------------------------------------------------------------------------------------|----------------------------------------------------------------------------------------------------|----------------------------------|---|
| Warehouse Code         000         1         1         1         1         1         1         1         1         1         1         1         1         1         1         1         1         1         1         1         1         1         1         1         1         1         1         1         1         1         1         1         1         1         1         1         1         1         1         1         1         1         1         1         1         1         1         1         1         1         1         1         1         1         1         1         1         1         1         1         1         1         1         1         1         1         1         1         1         1         1         1         1         1         1         1         1         1         1         1         1         1         1         1         1         1         1         1         1         1         1         1         1         1         1         1         1         1         1         1         1         1 <th1< th="">         1         1</th1<> | CENTRAL WAREHOUSE  A. Quantity  5. Transactions  6. Allocations                                                             | Copy<br>Transfer                 |   |
| Item Description<br>GB-MD750 MODEM 9600 (SYNC                                                                                                    | · · · · · · · · · · · · · · · · · · ·                                                                                       | t Req IM Transa                  |   |
|                                                                                                    | sege Transfer                                                                                                    | ×                                | K |
| <                                                                                                    | Item Code     GB-MD750       Warehouse Code     000       From Bin Location     B-100-30       Available Quantity     15.00 | Lot/Serial No ALL                |   |
| On Hand     On PO Ropts     On F       Totals     15.00     .00           Item     Show Zero Quantitie                                                                                                    | To Bin Location<br>Transfer Quantity 15.00                                                                                  | Q<br><u>Q</u> K <u>C</u> ancel Q |   |
|                                                                                                    | Accept Cancel                                                                                                    |                                  |   |

If the view is set to "Lot/Serial" and transfer is selected, then an individual Lot/Serial Number will be transferred.

|                                                                                                    | 0 🕹 🔄 📢 🔌 🕨 🅅<br>100-30<br>efault Bin                                  | CENTRAL WAREHOUSE                                    |                             |                              | C <u>o</u> py<br>ransfer |
|----------------------------------------------------------------------------------------------------|------------------------------------------------------------------------|------------------------------------------------------|-----------------------------|------------------------------|--------------------------|
| <u>1</u> . Main <u>2</u> . Re                                                                        | estrictions ] <u>3</u> . Items ]                                       | <u>4</u> . Quantity <u>5</u> . Transactions <u>6</u> | . Allocations               |                              | ]                        |
| Item<br>GB-MD750<br>GB-MD750<br>GB-MD750<br>GB-MD750<br>GB-MD750                                     | Lot/Serial<br>11<br>123<br>Transfer                                    | On Hand PO Receipts<br>1.00 .00<br>1.00 .00          | PO Returns PO<br>.00<br>.00 | Mat Req IM Tra<br>.00<br>.00 |                          |
| GB-MD 750<br>GB-MD 750<br>GB-MD 750<br>GB-MD 750<br>GB-MD 750<br>GB-MD 750<br>GB-MD 750<br>GB-MD 750 | Item Code<br>Warehouse Code<br>From Bin Location<br>Available Quantity | GB-MD750<br>000<br>B-100-30<br>1.00                  | Lot/Seria                   | al No 11                     |                          |
| GB-MD750                                                                                             | and (<br>.00                                                           | 00                                                   |                             |                              | <u>C</u> ancel (         |
| Lot / Serial                                                                                         | Show Zero Quantities                                                   | s []                                                 |                             |                              |                          |

The Quick Bin functionality is also available in Item Bin Maintenance on the Quantity Tab as well an functions in the same manner as in Bin Location Maintenance.

User's Manual

32

#### Reports Menu

#### **Item Listing**

Print the "Item Listing" from the Multi-Bin Inventory Management Reports menu to print a listing of each item code and bin related information. This report may also be accessed from the Multi-Bin Item Maintenance task.

|                                                                                                    |                                   |             |                   |         | ABC Distribution and Service Corp. (AB |
|----------------------------------------------------------------------------------------------------|-----------------------------------|-------------|-------------------|---------|----------------------------------------|
| item Code                                                                                            | Description                       | Warehouse   | Description       |         | Disable Multi-Bin                      |
| 1001-HON-H252                                                                                        | HON 2 DRAWER LETTER FLE W/O LK    | 000         | CENTRAL WAR       | REHOUSE | No                                     |
| Default Receiving BinLocation1:<br>Default Picking BinLocation 1:<br>Default Overstock Bin Location: | E-300-10<br>E-300-10<br>OVERSTOCK | 0           | tock/Overflow Loc |         |                                        |
| Last Received Date: 4/24/2016<br>Last Received Bin Location:                                         |                                   |             | ved Quantity:     | 500.00  |                                        |
| Last Issued Date:                                                                                    | Last Issued By:                   | Last Issued | d Quantity:       | 0.00    |                                        |
| Last Sold Date:                                                                                      | Last Sold By:                     | Last Sold C | Quantity:         | 0.00    |                                        |
| Last Counted Date:                                                                                   | Last Counted By                   | Last Count  | ted Quantity:     | 0.00    |                                        |

#### **Bin Location Listing**

Print the "Bin Location Listing" from the Multi-Bin Inventory Management Reports menu to print a listing of each bin location and associated settings. This report may also be accessed from the Bin Location Maintenance task.

| Bin Location Description |               | ation Description |          | Warehous<br>Code | se Description          |        |
|--------------------------|---------------|-------------------|----------|------------------|-------------------------|--------|
| A-100-00                 |               |                   |          | 000              | CENTRAL WAREHOUS        | Æ      |
| Location Type            |               |                   |          |                  |                         |        |
| Active:                  | Yes           |                   |          |                  |                         |        |
| Segment1: Name:          | Aisle         |                   | Setting: | A                | S                       | ort:   |
| Segment2: Name:          | Rack          |                   | Setting: | 100              | S                       | ort:   |
| Segment3: Name:          | Bin           |                   | Setting: | 00               | S                       | ort:   |
| Segment4: Name:          |               |                   | Setting: |                  | S                       | ort:   |
| Segment5: Name:          |               |                   | Setting: |                  | S                       | ort    |
| Item Restriction:        |               | None              |          |                  |                         |        |
| Customer Restriction:    |               | None              |          |                  |                         |        |
| Replenishment:           |               | No                |          |                  |                         |        |
| Minimum Quantity:        |               | 0.00              |          |                  |                         |        |
| MaximumQuantity:         |               | 0.00              |          |                  |                         |        |
| Disallow IM Receipts:    |               | No                |          |                  |                         |        |
| Disallow IM Transfer F   | rom:          | No                |          |                  |                         |        |
| Disallow IM Issues:      |               | No                |          |                  |                         |        |
| Disallow IM Transfer T   | a             | No                |          |                  |                         |        |
| Disallow PO Receipts:    |               | No                |          |                  |                         |        |
| Disallow PO Returns:     |               | No                |          |                  |                         |        |
| Disallow PO Material R   |               | No                |          |                  |                         |        |
| Disallow SO Shipping:    |               | No                |          |                  |                         |        |
| Disallow BM Production   |               | No                |          |                  |                         |        |
| Disallow BM Disassem     | bly:          | No                |          |                  |                         |        |
| Quantity On Hand:        |               | 528.00            |          |                  |                         |        |
| Last Received Date:      | 4/24/201      | Last Received B   |          | SD               | Last Received Quantity: | 500.00 |
| Lat Received Item:       | 1001-HON-H252 |                   | HON 2 D  | RAWER LET        | ITER FLE W/O            |        |

#### **Bin Location Stock Status Report**

Use the "Bin Location Stock Status Report" to print current quantity on hand information. This report may be sorted by Item Code or by Bin Location.

|                                                             |          |        |            |            |       |       | (AB1)     |
|-------------------------------------------------------------|----------|--------|------------|------------|-------|-------|-----------|
| Warehouse: 000 CENTRAL WAREHOUSE<br>Item Code / Description |          |        |            | Quantity   |       |       |           |
| Bin Location                                                | On Hand  | On PO  | On IM On S | O/IM Sales | On BM | On WO | Available |
| 1001-HON-H252 HON 2 DRAWER LETTER FLE W/O LK                |          | Produc | tLine WF&A | U/M EACH   | I.    |       |           |
| A-000-00                                                    | 0.00     | 0.00   | 0.00       | 0.00       | 0.00  | 0.00  | 0.00      |
| E-300-10                                                    | 2,675.00 | 0.00   | 0.00       | 0.00       | 0.00  | 0.00  | 2,675.00  |
| Item 1001-HON-H252 Total:                                   | 2,675.00 | 0.00   | 0.00       | 0.00       | 0.00  | 0.00  | 2,675.0   |
| 1001-HON-H252LK HON 2 DRAWER LETTER FLE W/ LCK              |          | Produc | tLine WF&A | U/M EACH   | I.    |       |           |
| E-300-20                                                    | 73.00    | 0.00   | 0.00       | 0.00       | 0.00  | 0.00  | 73.00     |
| Item 1001-HON-H252LK Total:                                 | 73.00    | 0.00   | 0.00       | 0.00       | 0.00  | 0.00  | 73.00     |
| 1001-HON-H254 HON 4 DRAWER LETTER FLE W/O LK                |          | Produc | tLine WF&A | U/M EACH   | I.    |       |           |
| E-300-30                                                    | 86.00    | 0.00   | 0.00       | 0.00       | 0.00  | 0.00  | 86.00     |
| Item 1001-HON-H254 Total:                                   | 86.00    | 0.00   | 0.00       | 0.00       | 0.00  | 0.00  | 86.00     |
| 1001-HON-H254LK HON 4 DRAWER LETTER FLE W/ LCK              |          | Produc | tLine WF&A | U/M EACH   | l.    |       |           |
| E-300-40                                                    | 52.00    | 0.00   | 0.00       | 0.00       | 0.00  | 0.00  | 52.00     |
| Item 1001-HON-H254LK Total:                                 | 52.00    | 0.00   | 0.00       | 0.00       | 0.00  | 0.00  | 52.0      |

#### **Bin Location Allocation Report**

Print the "Bin Location Allocation Report" to print current allocations for items. This report may be sorted by Item Code or by Bin Location.

34

User's Manual

| -                                                       |                  |                        | ABC Di    | stribution and | Service Corp. (ABC |
|---------------------------------------------------------|------------------|------------------------|-----------|----------------|--------------------|
| Narehouse: 001 EAST WAREHOUSE<br>tem Code / Description |                  |                        |           |                |                    |
| Bin Location                                            | Transaction Type | Reference No           | Transacti | on Quantity    |                    |
| 1001-HON-H252 HON 2 DRAWER LETTER FLE W/O LK            |                  | Product Line WF&A      | U/M E/    | АСН            |                    |
| E-300-10                                                | SO Sales Order   | 0000156                |           | 2.00           |                    |
| E-300-10                                                | SO Sales Order   | 0000171                |           | 1.00           |                    |
| E-300-10                                                | SO Sales Order   | 0000174                |           | 1.00           |                    |
|                                                         |                  | Item 1001-HON-H252 1   | otal:     | 4.00           |                    |
| 1001-HON-H254LK HON 4 DRAWER LETTER FLE W/ LCK          |                  | Product Line WF&A      | U/M E/    | АСН            |                    |
| E-300-40                                                | SO Sales Order   | 0000116                |           | 3.00           |                    |
|                                                         |                  | Item 1001-HON-H254LK 1 | otal:     | 3.00           |                    |
| 3650-26-16-11 SOUND CVR 26"W 16"D 11"H DM               |                  | Product Line PS&A      | U/M E/    | АСН            |                    |
| D-300-20                                                | SO Sales Order   | 0000157                |           | 3.00           |                    |
| D-300-20                                                | SO Sales Order   | 0000164                |           | 1.00           |                    |
|                                                         |                  | Item 6650-26-16-11     | otal:     | 4.00           |                    |
| 655 PRINTER STAND W/ BASKET                             |                  | Product Line PS&A      | U/M E/    | АСН            |                    |
| D-100-10                                                | SO Sales Order   | 0000162                |           | 3.00           |                    |

#### **Bin Location Transaction History Report**

Print the "Bin Location Allocation Report" from the Multi-Bin Inventory Management Reports menu to print historical transactions for bin locations. This report may be sorted by Item Code or by Bin Location.

| tion History Report<br>n       |                                                                      |                                                                                              | ABC                                                                                                    | Distribution and Service Corp. (AE                                                                                                    |
|--------------------------------|----------------------------------------------------------------------|----------------------------------------------------------------------------------------------|----------------------------------------------------------------------------------------------------|----------------------------------------------------------------------------------------------------|
| AL WAREHOUSE                   |                                                                      |                                                                                              |                                                                                                    |                                                                                                    |
| Description                    | Туре                                                                 | Date                                                                                         | Reference No                                                                                                    | Transaction Quantity                                                                                                    |
|                                |                                                                      | Location T                                                                                   | уре                                                                                                    |                                                                                                    |
| HON 2 DRAWER LETTER FLE W/O LK | IR                                                                   | 04/24/2016                                                                                   | 0000013                                                                                                    | 500.00                                                                                                    |
| EXECUTIVE DESK ENSEMBLE        | BB                                                                   | 04/24/2016                                                                                   | BEGINTRANS                                                                                                    | 7.00                                                                                                    |
| SECRETARY DESK ENSEMBLE        | BB                                                                   | 04/24/2016                                                                                   | BEGINTRANS                                                                                                    | 21.00                                                                                                    |
|                                | n Description HON 2 DRAWER LETTER FLE W/O LK EXECUTIVE DESK ENSEMBLE | n AL WAREHOUSE Description Type HON 2 DRAWER LETTER FLE W/O LK IR EXECUTIVE DESK ENSEMBLE BB | n<br>IAL WAREHOUSE<br>Description Type Date<br>Location T<br>HON 2 DRAWER LETTER FLE W/O LK IR 04/24/2016<br>EXECUTIVE DESK ENSEMBLE BB 04/24/2016 | n ABC<br>AL WAREHOUSE<br>Description Type Date Reference No<br>Location Type<br>HON 2 DRAWER LETTER FLE W/O LK IR 04/24/2016 00000013<br>EXECUTIVE DESK ENSEMBLE BB 04/24/2016 BEGINTRANS |

#### **Utilities Menu**

#### Auto Generate Bin Locations

The Auto Generate Bin Locations utility can be used to generate multiple bin locations at one time or to delete multiple bin locations. Segments must be defined in Segment Code Maintenance prior to running this task. **Note:** If the "Copy From" Bin Location has a description which contains the Bin Location Number, any bin locations created from this bin location will have a new description generated with the new bin location number.

Segment From/To: Select the range of segments which will be used to create/delete the bin locations.

**Copy from Bin:** This field is required when generating new bin locations. All bin locations generated using this utility will use the "Copy from Bin" as a default for the bin location settings.

Action: Select from Create or Delete to either create a range of bin locations or delete a range of bin locations.

| Warehouse Code<br>Copy from Bin | 000 <b>Q</b> CENTRAL<br>A-000-00 |      | Action C | eate 🗸 |
|---------------------------------|----------------------------------|------|----------|--------|
|                                 | Segment                          | From | То       |        |
|                                 | Aisle                            | 0    | Z        |        |
|                                 | Rack                             | 000  | ZZZ      |        |
|                                 | Bin                              | 00   | ZZ       |        |
|                                 |                                  |      | Proceed  | Cancel |

# **Section F: Inventory Management**

### **Transaction Entry**

Inventory Management Transaction Entry has been modified to allow for Bin Location distribution. When entering inventory transactions for items in which the item and warehouse have been enabled for multi-bin distributions, the Bin Location Distribution screen will appear. For transactions which require a lot/serial number, the user will be required to select a lot/serial number as well as the bin location. Item transactions (such as inventory adjustments) for FIFO/LIFO items will require the inventory tier in addition to the bin location.

Bin locations may be maintained for a line by selecting the Bin Location Distribution icon above the data entry grid.

With Multi-Bin Inventory Management, users now also have the ability to enter inventory transfers where the "From" warehouse and "To" warehouse are the same.

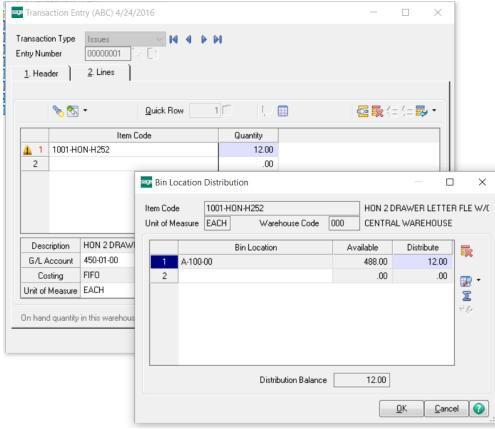

#### Physical Count Worksheet

The Physical Count Worksheet has been modified to include additional options for Multi-Bin Inventory Management. A dropdown option has been added to this task to allow for selection of "All Items", "Multi-Bin Items Only" or "Single-Bin Items Only". Additional selection parameters have also been added to the "Selections" grid to print the worksheet for "MB Bin Location" and/or "MB Bin Location Type".

| Physical Coun                                                                                                    | t Worksheet (                    | (ABC) 4/24/201                                    | 16                         |                |                           |              | _             |      | ×            |
|----------------------------------------------------------------------------------------------------|----------------------------------|---------------------------------------------------|----------------------------|----------------|---------------------------|--------------|---------------|------|--------------|
| leport Setting                                                                                                    | STANDAR                          | D                                                 | 9                          |                |                           |              |               | Save | • •          |
| escription                                                                                                    | Physical Co                      | unt Worksheet                                     |                            |                |                           |              |               |      |              |
| Setting Options                                                                                                    |                                  |                                                   |                            |                |                           |              |               |      |              |
| Туре                                                                                                    | Public                           | <ul> <li>∨ Prir</li> </ul>                        | nt Rep                     | ort Settings   |                           | Nur          | mber of Copie | es   | 10           |
| Default Report                                                                                                    |                                  | Th                                                | ree Ho                     | le Punch       |                           | Col          | ated          |      | _ +          |
| Sort Report By                                                                                                    | Item Code                        | $\sim$                                            |                            |                |                           | Double Sp    | ace 🗹         |      |              |
| Options<br>Report Options                                                                                                    | District                         | heet and Freeze                                   |                            |                |                           | Drint Occard | tity on Hand  |      |              |
| neport uptions                                                                                                    | Print Works                      | neet and Freeze                                   | e items                    | · · ·          |                           | Frinciquan   | ity on Hand   |      |              |
| Product Types to<br>All Types 🔽                                                                                                    |                                  | Goods 🖂                                           | B                          | aw Materials 🔽 | ] Di                      | scontinued   |               | Kits | $\checkmark$ |
|                                                                                                    |                                  |                                                   |                            |                | -                         |              |               |      |              |
| Procurement Typ<br>All Types 🗹                                                                                                    |                                  | 🗹 Buy                                             |                            | Subco          | ontract 🔽                 | ]            |               |      |              |
| Procurement Typ                                                                                                    | Make                             | _ ,                                               |                            | Subco          | -<br>ontract ⊡<br>Multi-B |              | ems           |      | ~            |
| Procurement Typ<br>All Types 🗹<br>Physical Count E                                                                                                    | Make                             | _ ,                                               |                            | Subco          |                           |              | ems           |      | ~            |
| Procurement Typ<br>All Types<br>Physical Count E<br>Default Quantity                                                                                                    | Make                             | _ ,                                               |                            | Subco          |                           |              | ems           |      | ~            |
| Procurement Typ<br>All Types<br>Physical Count E<br>Default Quantity<br>Selections                                                                                      | Make                             | antity on Hand                                    |                            |                |                           |              | ems           |      | ~            |
| Procurement Typ<br>All Types<br>Physical Count E<br>Default Quantity<br>Selections<br>Select Field                                                                      | Make                             | antity on Hand                                    |                            |                |                           |              | ems           |      | ~            |
| Procurement Typ<br>All Types<br>Physical Count E<br>Default Quantity<br>Selections<br>Select Field<br>Item Code                                                         | Make  <br>Entry<br>Counted to Qu | antity on Hand<br>Operand<br>All                  |                            |                |                           |              | ems           |      | ~            |
| Procurement Typ<br>All Types Physical Count E<br>Default Quantity<br>Selections<br>Select Field<br>Item Code<br>Bin Location                                            | Make  <br>Entry<br>Counted to Qu | Operand<br>All                                    |                            |                |                           |              | ems           |      | ~            |
| Procurement Typ<br>All Types<br>Physical Count E<br>Default Quantity<br>Select Field<br>Item Code<br>Bin Location<br>Item Description                                   | Make  <br>Entry<br>Counted to Qu | Operand<br>All<br>All                             |                            |                |                           |              | ems           |      | ~            |
| Procurement Type<br>All Types<br>Physical Count E<br>Default Quantity<br>Select field<br>Item Code<br>Bin Location<br>Item Description<br>Warehouse                     | Make  <br>Entry<br>Counted to Qu | Operand<br>All<br>All<br>All<br>All               | ✓<br>-<br>-<br>-<br>-<br>- |                |                           |              | ems           |      | ~            |
| Procurement Typ<br>All Types<br>Physical Count E<br>Default Quantity i<br>Select Field<br>Item Code<br>Bin Location<br>Item Description<br>Warehouse<br>Inventory Cycle | Make  <br>Entry<br>Counted to Qu | Operand<br>All<br>All<br>All<br>All<br>All<br>All |                            |                |                           |              | ems           |      | ~            |

#### Physical Count Entry

Physical Count Entry has been modified to include bin distribution for items in which multibin has been enabled. To add a new bin location entry in Physical Count for a frozen inventory item, select the "Add New Bin Location" button above the data entry grid.

| Phy                            | sical     | Count E                             | ntry (MBD)       | 4/11/2              | 2016            |                  |                  | _       |        | ×         |
|--------------------------------|-----------|-------------------------------------|------------------|---------------------|-----------------|------------------|------------------|---------|--------|-----------|
| /arehou<br>escriptio<br>1. Hea | on CE     | 0 🥢 🚺 🖣<br>ENTRAL WAREH<br>2. Lines | IOUSE            |                     |                 |                  | Add I            | New Bin | Locati | on        |
| -                              |           | 1                                   |                  |                     |                 |                  |                  |         |        |           |
|                                |           |                                     | Quick Row        | 1 🛃                 |                 |                  | 👗 🖽 🖊            |         |        | ₽.        |
|                                |           | Item Code                           | Bin Loca         | tion                | Lot/Serial      | Quantity On Hand | Quantity Counted |         |        | ^         |
| 1                              | 1001-H0   | DN-H252                             | A-000-00         |                     |                 | 50.00            | 50.00 📓          |         |        |           |
| 2                              | 1001-H0   | )N-H252                             | E-300-10         |                     |                 | 2,574.00         | 2,574.00         |         |        |           |
| 3                              | 1001-H0   | DN-H252                             | F-300-09         |                     |                 | 100.00           | 100.00           |         |        |           |
| 4                              | 1001-H0   | DN-H252LK                           | E-300-20         |                     |                 | 73.00            | 73.00            |         |        |           |
| 5                              | 1001-H0   | DN-H252LK                           | E-300-20         |                     | 30              | 73.00            | 1.00             |         |        |           |
| 6                              | 1001-H0   | DN-H254                             | E-300-30         |                     |                 |                  |                  |         |        |           |
| 7                              | 1001-H0   | DN-H254LK                           | E-300-40         | ∣ <sup>sage</sup> A | dd New          | Bin Loca         | tion / Lot       | Nu      | ?      | ×         |
| Desi                           | cription  | HON 2 DRAWE                         | R LETTER FLE W/O | _                   |                 |                  |                  |         |        |           |
| Unit of                        | Measure   | EACH                                |                  | <u>ь</u>            | em Code         | 2480-8-50        |                  |         |        |           |
| Invent                         | ory Cycle | В                                   |                  |                     |                 |                  |                  |         |        |           |
| Produ                          | uct Line  | WF&A                                |                  | B                   | in Location     | A-100-10         |                  |         |        | 9         |
|                                | · T       | Civilland Counds                    |                  | - L                 | ot Number       | 100              |                  |         |        |           |
|                                |           |                                     |                  | . Q                 | uantity Counted | 50               | .00 🗐            |         |        |           |
|                                |           |                                     |                  |                     |                 |                  |                  |         |        | ancel 🛛 🕜 |

Copyright © 1993-2024 DSD BUSINESS SYSTEMS

## Count Card Entry

The Inventory Management Count Card Entry has been modified to allow the selection of a Multi-Bin Location. The Multi-Bin Location is required if Multi-Bin is enabled for this item.

The Count Card Variance Register has also been modified to include additional selection parameters for Multi-Bin Items.

|                    |                                          | <u>Q</u> uick Row 2 🛃 |                    |                | 2= <b>-</b> 2    | = 1 = 🖘 🔹 |
|--------------------|------------------------------------------|-----------------------|--------------------|----------------|------------------|-----------|
|                    | Warehouse                                | Item Code             | Multi Bin Location | Lot/Serial No. | Quantity Counted |           |
| 1                  | 000                                      | 1001-H0N-H252         | A-000-00           |                | 10.00            |           |
| 2                  | 000 🔍                                    |                       |                    |                | .00              |           |
|                    | cription                                 |                       | ^                  |                |                  |           |
| ount Ca            | cription<br>rd Comme<br>ed for Cour Stan | dard                  |                    |                |                  |           |
| ount Cai<br>/M Use | rd Comme                                 | dard                  | ~                  |                |                  |           |

| Product Types<br>All Types 🗹 🛛 Finis | hed Goods 🛛 🗹 |   | Raw Materials 🛛 | Di           | scontinued | Kits | $\checkmark$ |
|--------------------------------------|---------------|---|-----------------|--------------|------------|------|--------------|
| Procurement Types                    |               |   |                 |              |            |      |              |
|                                      | e 🗹 🛛 Buy     | E | Subcontract     | $\checkmark$ |            |      |              |
| Selections                           |               |   |                 |              |            |      |              |
|                                      | 0             |   | Q.1             |              |            |      |              |
| Select Field                         | Operand       | _ | Value           |              |            |      |              |
| Item Code                            | All           | • |                 |              |            |      |              |
| Bin Location                         | All           | • |                 |              |            |      |              |
| Item Description                     | All           | • |                 |              |            |      |              |
| Warehouse                            | All           | • |                 |              |            |      |              |
| Inventory Cycle                      | All           | • |                 |              |            |      |              |
| Product Line                         | All           | • |                 |              |            |      |              |
| MB Bin Location                      | Al            | - |                 |              |            |      |              |

# Section G: Purchase Order

#### Receipt of Goods Entry, Return of Goods Entry and Material Requisition Issue Entry

Receipt of Goods Entry, Return of Goods Entry and Material Requisition Entry have been modified to allow for Bin Location Distribution. The Bin Location distribution can be manually entered in each of these tasks or automatically with Multi-Bin Advanced is installed. (For more information see <u>Multi-Bin</u> <u>Advanced Features</u>.) Select the Bin Distribution button above the data entry grid to enter in bin allocations. The bin location is required if multi-bin has been enabled for the item.

| 📽 Rec                       | ceipt               | of Goods            | Entry (M                     | BD) 4/                   | /11/       | 2016               |          | _                                   |                   | ×             |             |                                         |
|-----------------------------|---------------------|---------------------|------------------------------|--------------------------|------------|--------------------|----------|-------------------------------------|-------------------|---------------|-------------|-----------------------------------------|
| Receipt N<br><u>1</u> . Hea | Number [[<br>ader ] | 001013              | 14 4 0 0<br><u>3</u> . Lines | 1 🛄<br><u>4</u> . Totals | 1          |                    |          |                                     | De <u>f</u> aults | ⊻endor<br>≅   |             |                                         |
|                             | ं े 🐯               | •                   | Quick Row                    | 1 🔁                      |            | ₽ 🖽                |          |                                     | <b>Z</b> le       | <b>2≅</b> ≯ • |             |                                         |
| <u>A</u> 1                  |                     | tem Code<br>DN-H252 | Ordered<br>1.00              | Receive                  | ed<br>1.00 | Unit Cos<br>31.    | t<br>113 | Extension<br>31.11                  |                   | Comm          |             |                                         |
| 2<br>3                      | /C                  |                     | .00<br>.00                   |                          | sage [     | Sin Loo            | atio     | on Distril                          | oution            |               | - 0         | ×                                       |
|                             |                     |                     |                              |                          |            | Code<br>of Measure |          | -HON-H252<br>H Ware<br>Bin Location | house Code        |               | ITRAL WAREH |                                         |
| <<br>Desc                   | cription            | HON 2 DRAWE         | R LETTER FLE V               | //0 LK                   |            | 1 A-200            | )-70     |                                     |                   |               |             | 1.00                                    |
|                             | ehouse<br>Measure   | 000<br>EACH         |                              |                          |            | _                  |          |                                     |                   |               |             | .00                                     |
|                             | Ordered             | 1 (Orig Order 1 B   | eceived to Date:0            | .00.                     |            |                    |          |                                     |                   |               |             | 11 - 14 - 14 - 14 - 14 - 14 - 14 - 14 - |
|                             | y 10001700          | a (ong order, r, r) |                              | , 1114010000 (           |            |                    |          |                                     |                   |               |             |                                         |
|                             |                     |                     |                              |                          |            |                    |          | Distrit                             | oution Balance    | : 1.1         |             | <u>C</u> ancel                          |

# **Section H: Sales Order**

#### Sales Order Entry

Sales Order Entry has been modified to allow for Bin Location Distribution of items. **Note:** This option is only available if "Allow Bin Distribution in Sales Order Entry" has been enabled in Multi-Bin Inventory Management Options <u>and</u> "Allow Lot/Serial Distribution" has been enabled in Sales Order Options. Allocations can be made either manually (by selecting the Bin Location Distribution button above the lines grid) or automatically when Multi-Bin Advanced is installed. For more information see <u>Multi-Bin Advanced Features</u>.

| Sale:               | s Order Entr            |                  |               |                      |                 | _                             |                | ×                       |                                                                                                    |
|---------------------|-------------------------|------------------|---------------|----------------------|-----------------|-------------------------------|----------------|-------------------------|----------------------------------------------------------------------------------------------------|
| Order Numb          | er 0000178              | 11 into 14 🔺 🕨   |               |                      | Copy <u>f</u> i |                               | Customer       | edit                    |                                                                                                    |
| <u>1</u> . Heade    | r <u>2</u> . Address    | <u>3</u> . Lines | <u>4</u> . To | tals <u>5</u> . Cred | t Card User     | DSD                           |                |                         |                                                                                                    |
| 9                   | > H H - 😒 -             | Quick Row        | 1             | 🔤 Bin Lo             | cation [        | Distribution                  |                |                         | ×                                                                                                    |
|                     | Item Code               | Ordered B        | Back          | Item Code            | 1001-HON-I      | 1252                          |                | DRAWER LETTE            | R FLE W/C                                                                                                    |
| 1 1                 | 001-HON-H252            | 1.00             | Duck          | Unit of Measure      | EACH            | Warehouse Code                | 000 CENTR      | AL WAREHOUSE            |                                                                                                    |
| 2 2                 | 480-8-50                | 12.00            |               |                      | Bin             | Location                      | Available      | Distribute              |                                                                                                    |
| 3 2                 | 480-8-50                | 1.00             |               | 1 F-300              | )-09            |                               | 99.00          | 1.00                    | -                                                                                                    |
| 4                   |                         | .00              |               | 2                    |                 | 9                             | .00            | .00                     | 🗊 -                                                                                                    |
| <<br>Descrip        | otion HON 2 DRAWI       | ER LETTER FLE W  | 70 L          |                      |                 |                               |                |                         | 1997 - 1997 - 19 |
| Wareho<br>Unit Of M |                         |                  |               |                      |                 | Distribution Balance          | .00            |                         |                                                                                                    |
| Shipp               |                         |                  | .(            |                      |                 |                               |                | <u>D</u> K <u>C</u> ano | el 🕜 .:                                                                                                    |
| (Average (          | Cost = 34.250 ) Profit  | Margin % = 59    |               |                      |                 | Total Amount                  | 509            | 3.00                    |                                                                                                    |
| Print <u>O</u> rder | Print Pic <u>k</u> 🥐 Re | ecalc Price      |               |                      |                 | <u>A</u> ccept <u>C</u> ancel | <u>D</u> elete |                         |                                                                                                    |

If Bin Distributions are enabled in Sales Order Entry the bin distribution window will automatically display each time a Sales Order is entered. If an incomplete distribution is made a message will appear.

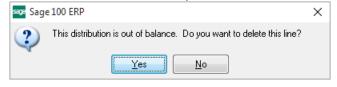

This message box may be bypassed and the automatic display of the bin distribution window may also be disabled by enabling the option in Multi-Bin options. For more information see <u>Multi-Bin Options</u>.

#### Invoice Data Entry and Shipping Data Entry

Sales Order Invoice Data Entry and Shipping Data Entry has been modified to allow for Bin Location Distribution of items. Allocations can be made either manually (by selecting the Bin Location Distribution button above the lines grid) or automatically or automatically when Multi-Bin Advanced is installed. For more information, see <u>Multi-Bin Advanced Features</u>.

If the multi-bin bin location was previously allocated on the Sales Order either during Sales Order Entry or Picking Sheet Printing, those allocations will carry through to the S/O Invoice. For more information on auto-allocation settings see <u>Warehouse Bin Maintenance</u>.

| S/O Invo              |                    | a Entry (M       |          | /2016          | D                            |                  |                   | X          |           |                         |                                            |
|-----------------------|--------------------|------------------|----------|----------------|------------------------------|------------------|-------------------|------------|-----------|-------------------------|--------------------------------------------|
|                       | <u>2</u> . Address | <u>3</u> . Lines |          | 5. Credit Card | 📟 Bin Loo                    | ation            | Distribu          | tion       |           |                         | ×                                          |
| <b>%</b> H            | H • 🐼 •            | Quick Row        | 1        | ₽ 🖽            | Item Code<br>Unit of Measure | 1001-HON<br>EACH | -H252<br>Warehous | e Code 🛛 🕻 |           | RAWER LETTE             | R FLE W/C                                  |
|                       | em Code            | Ordered          | Shipped  | Unit Price     |                              | Bi               | n Location        |            | Available | Distribute              | -                                          |
|                       | DN-H252            | 12.00            | 12.00    | 78.12          | 1 A-000                      |                  |                   |            | 38.00     | 12.00                   | - ₩                                        |
| 2                     | ٩                  | .00              | .00      | .00            | 2                            |                  |                   |            | .00       | .00                     | <b>P</b> -                                 |
| <                     |                    |                  |          |                | <                            |                  |                   |            |           | >                       | $\eta^{\frac{1}{2}} f_{j}^{\frac{1}{2}} r$ |
| Description           | HON 2 DRAWE        | ER LETTER FLE V  | //O LK 🔥 |                |                              |                  | Distribution      | n Balance  | 12.00     |                         |                                            |
| Warehouse             | 000                |                  |          |                |                              |                  |                   |            |           | Y                       |                                            |
| Unit Of Measure       | EACH               |                  |          |                |                              |                  |                   |            |           | <u>0</u> K <u>C</u> anc | el 🕜                                       |
| Back Ordered          | 1                  |                  | .00      | L              |                              |                  |                   |            |           |                         |                                            |
|                       |                    |                  |          |                | Т                            | otal Amount      |                   | 937.44     |           |                         |                                            |
| Quic <u>k</u> Print 🥂 |                    |                  |          |                | Accept                       | <u>C</u> ancel   | <u>D</u> elete    | 80         | ].        |                         |                                            |

**Note:** The "Do you wish to ship the complete sales order?" message that is displayed during Shipping/Invoice Entry will function differently depending on the settings defined in Multi-Bin Options. For more information, see <u>Multi-Bin Options</u>.

# Section I: Return Merchandise Authorization

## RMA Receipts Entry

RMA Receipts Entry has been modified to allow for Bin Location Distribution of items. Allocations can be made either manually (by selecting the Bin Location Distribution button above the lines grid) or automatically based on the allocation settings when Multi-Bin Advanced is installed. For more information, see <u>Multi-Bin Advanced Features</u>.

| ≈9° RN        | 1A Re      | ceij          | ots Entry              | (MBE            | ) 4/        | /11/2    | 016     |          | _                 |                   |       | ×      | -                       |             |
|---------------|------------|---------------|------------------------|-----------------|-------------|----------|---------|----------|-------------------|-------------------|-------|--------|-------------------------|-------------|
|               |            |               |                        | ×               | <b>****</b> |          |         |          | De <u>f</u> aults | Cus <u>t</u> omer | (     | Credit |                         |             |
| <u>1</u> . He | ader       | <u>2</u> . Ad | dress <u>3</u> .1      | Lines L         | sage 🛛      | Sin Lo   | ocatio  | n Di     | stribut           | ion               |       |        |                         | ×           |
|               | i 🗆 H      | 5             | No 10 🐼 🕈              | <u>Q</u> uick F | ltem        | Code     | 6657-2  | 24-20-12 | 2                 |                   |       | SOUND  | CVR 24.5"W 20"          | 'D 12''H LG |
|               | Invoic     | e No.         | Item Co                | de              | Unit        | of Measu | re EACH | ]        | Warehouse         | Code [            | )01   | EAST W | AREHOUSE                |             |
| 1             | 010003     | -             | 6657-24-20-12          | _               |             |          |         | Bin Lo   | ocation           |                   | Ava   | ilable | Distribute              |             |
| 2             | 010003     |               | 2481-5-50<br>2551-3-50 | -               |             | 1 A-0    | 00-00   |          |                   |                   |       | .00    | 2.00                    |             |
| 4             | 010003     | -             | 8972                   | -               |             | 2        |         |          |                   | ٩                 |       | .00    | .00                     | 😨 👻         |
| 5             |            |               |                        | _               |             |          |         |          |                   |                   |       |        |                         | N.          |
| <             |            |               |                        |                 |             |          |         |          |                   |                   |       |        |                         |             |
| De            | scription  | SOU           | ND CVR 24.5"W          | 20''D 12'       |             |          |         |          |                   |                   |       |        |                         |             |
| Vend          | lor Action | None          | ,                      |                 |             |          |         |          | Distribution      | Balance           |       | .00    |                         | L           |
| Ver           | ndor No.   |               |                        |                 |             |          |         |          | Distribution      | Dalarice          |       | .00    |                         |             |
|               | Invoice    |               |                        | _               |             |          |         |          |                   |                   |       |        | <u>0</u> K <u>C</u> ano | el 🕜        |
|               |            |               |                        |                 | -           |          | _       |          |                   |                   |       |        |                         |             |
|               |            |               |                        |                 |             |          |         | Accept   | <u>C</u> ancel    | <u>D</u> ele      | ete 🕻 | ₿⊘     |                         |             |

# Section J: Bill of Materials

#### Production and Disassembly Entry

Bill of Materials Production Entry and Disassembly Entry have been modified to allow for Bin Location Distribution and Lot Serial/Distribution on both the Parent and Component Items. Parent Allocations can be made either manually (by selecting the Distribute button on the Header) or automatically based on the allocation settings based on the allocation settings when Multi-Bin Advanced is installed. For more information, see <u>Multi-Bin Advanced Features</u>.

Also added is the ability to assign multiple unique Lot/Serial Numbers at the Parent level. Standard Sage 100 only allows for one Lot Number or one starting Serial Number(range) for each Production or Disassembly Entry Parent Item. Distribution of Lot/Serial Numbers as well as bins is also available for component items as well.

| Production Date 7/22/2016                         |                                    |                            | Distribute          |            |                   |
|---------------------------------------------------|------------------------------------|----------------------------|---------------------|------------|-------------------|
| Bill Number 2480-8-50                             | 🔍 🗒 EX                             | ECUTIVE DESK ENSEMBLE      |                     |            |                   |
| Bill Type Standard                                | 🚟 Lot/Serial Number / Bin Locat    | ion Distribution           |                     | — C        | ) ×               |
|                                                   | Item Code 2480-8-50                | DI                         | ESK FILE 8'' CAP 50 |            |                   |
|                                                   | Unit of Measure W                  | arehouse Code 000 Cl       | ENTRAL WAREHOU      | SE         |                   |
| Quantity 10.00                                    | Bin Location                       | Lot Number                 | Available           | Distribute | ]                 |
| Jnit of Measure<br>Effective Date 7/22/2016       | 1 A-000-00                         | 123456                     | .00                 | 1.00       |                   |
| Effective Date 7/22/2016                          | 2 A-000-20                         | 1234578                    | .00                 | 1.00       | _                 |
|                                                   | 3 A-000-60                         | 111                        | .00                 | 8.00       |                   |
| Parent Warehouse 000 🔍                            | 4                                  | 9                          | .00                 | .00        | - 😨               |
| Component Warehouse 000<br>Explode Sub-Assemblies | Distribution Order Bin Location Fi | rst 🗸 Default to Prior Row | Distribution        | Balance    | v <sup>2</sup> €e |

| DSD / Scai | nForce Mu | ulti-Bin Ad | dvanced |
|------------|-----------|-------------|---------|
|------------|-----------|-------------|---------|

# **Section K: Production Management**

### Work Ticket Transaction Entry – Material Issue

Work Ticket Transaction Entry for Material Issues has been enhanced to allow Bin Location Distribution and Lot Serial/Distribution for Component Items. Allocations can be either made <u>manually</u> (by selecting the Lot/Serial/Bin Distribution button) or <u>automatically</u> based on the allocation settings in Warehouse Bin Maintenance.

If Auto-Allocations are enabled, these allocations will also occur for auto-generated backflush and auto-issued material issues.

|        |                                                          |                      | <b>P</b>                             |                                     | : E E -                                 |
|--------|----------------------------------------------------------|----------------------|--------------------------------------|-------------------------------------|-----------------------------------------|
|        | ltem Code                                                | Step No.             | Required                             | Issued                              | Comment                                 |
| 4      | VGABW-04692                                              | 000090               | .00                                  | .00                                 |                                         |
| 5      | VGAII-42964                                              | 000020               | .00                                  | .00                                 |                                         |
| 6      | KEYBD-00102                                              | 000090               | .00                                  | .00                                 |                                         |
| 7      | /C                                                       | 000000               | .00                                  | .00                                 | DEFECTIVE PARTS TO SALLY IN ENGINEERING |
| 8<br>9 | /C<br>BOARD-004230-33                                    | 000000               | .00                                  | .00<br>1.00                         | REWORK AND ADDITIONAL BURN-IN.          |
|        | n Code BOARD-004230-33<br>t of Measure EACH Bin Location | stribution 804       | 486DX4 MOTHERBO<br>Ware<br>Available | r                                   |                                         |
|        | EACH Bin Location                                        | 804                  | Ware                                 | ehouse Code [                       | 000 MAIN WAREHOUSE                      |
|        | EACH Bin Location                                        | 804<br>Serial Number | Ware                                 | ehouse Code [<br>Distribute         | 000 MAIN WAREHOUSE                      |
|        | t of Measure EACH<br>Bin Location                        | 804<br>Serial Number | Ware<br>Available<br>.00             | ehouse Code [<br>Distribute<br>1.00 | 000 MAIN WAREHOUSE                      |
|        | t of Measure EACH<br>Bin Location                        | 804<br>Serial Number | Ware<br>Available<br>.00             | ehouse Code [<br>Distribute<br>1.00 | 000 MAIN WAREHOUSE                      |
|        | t of Measure EACH<br>Bin Location                        | 804<br>Serial Number | Ware<br>Available<br>.00             | ehouse Code [<br>Distribute<br>1.00 | 000 MAIN WAREHOUSE                      |

45

#### Work Ticket Transaction Entry – Completion

Work Ticket Transaction Entry for Completions has been enhanced to allow Bin Location Distribution and Lot Serial/Distribution for Completion (Parent) Items. Allocations can be made either <u>manually</u> (by selecting the Distribute button) or <u>automatically</u> based on the allocation settings in Warehouse Bin Maintenance.

Note: Standard Sage 100 only allows for completions to one Lot Number or one starting Serial Number. MBAD has enhanced the Completion distribution so that items can be completed to multiple Lot/Serial Number and Bins.

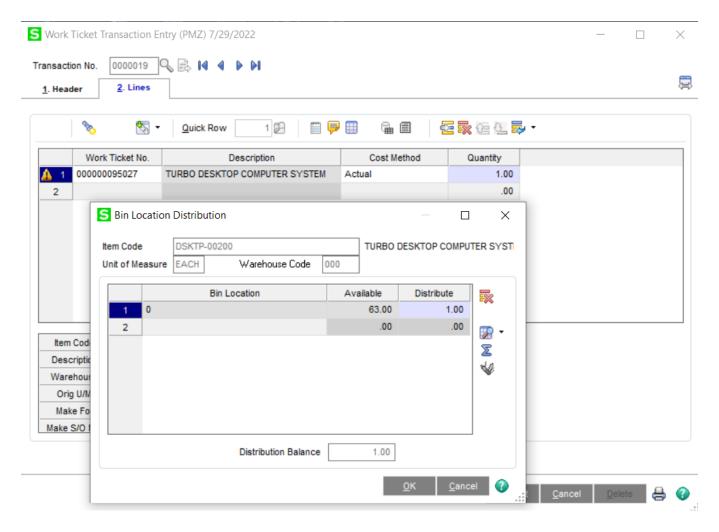

## Work Ticket Entry – Dynamic Inventory

Work Ticket Entry has been enhanced to allow Bin Location Distribution and Lot Serial/Distribution for Component Items when Dynamic Materials has been Enabled in Production Management Options. Allocations are done manually by selecting the Lot/Serial/Bin Distribution button.

|         | ket No.             | 000000950         | 10 🔍 🗟 🔣 🚺           | _ 4 • • • E | 1                  |                                        |           | 00pJ []   | om De <u>f</u> aults | ···· ~• |   |
|---------|---------------------|-------------------|----------------------|-------------|--------------------|----------------------------------------|-----------|-----------|----------------------|---------|---|
| . Head  | der                 | 2. Steps          | <u>3</u> . Materials | 4. Inquiry  | 5. Schedule        | <u>6</u> . Totals                      | User dsd  |           |                      |         |   |
|         | 8                   | 5 <b>-</b>        | Quick Row            | 4 🛃         | <b>P</b>           | 1 <b>1</b>                             | <b>\$</b> | Se 🛼 (    | 5 (5 <b>5</b> •      |         |   |
|         |                     | tem Code          | Step No.             | Required    | Issued             | (                                      | Comment   |           |                      |         | - |
| 4       | MEMR                | (-00080           | 000010               | 32.00       | 32.00              |                                        |           |           |                      |         |   |
| 5       | VGAI-               | 42964             | 000020               | 16.00       | .00                |                                        |           |           |                      |         |   |
| 6       | DDCAE               | 3-01002           | 000040               | 16.00       | .00                |                                        |           |           |                      |         | _ |
|         |                     | MEMRY-000<br>EACH |                      |             | -                  | Varehouse Code                         | 000       | MAIN WARE | HOUSE                |         | × |
|         | ode<br>Measure      | MEMRY-000         | 080<br>on            | Lot Number  | V<br>Available     | Varehouse Code                         |           | MAIN WARE | HOUSE                |         |   |
| Unit of | ode<br>Measure<br>0 | MEMRY-000<br>EACH | on 0501              | Lot Number  | Available<br>441.0 | Varehouse Code<br>Distribute<br>0 32.0 | 0         | MAIN WARE | HOUSE                |         |   |
| Jnit of | ode<br>Measure<br>0 | MEMRY-000<br>EACH | 080<br>on            | Lot Number  | V<br>Available     | Varehouse Code<br>Distribute<br>0 32.0 | 0         | MAIN WARE | HOUSE                |         |   |
| Init of | ode<br>Measure<br>0 | MEMRY-000<br>EACH | on 0501              | Lot Number  | Available<br>441.0 | Varehouse Code<br>Distribute<br>0 32.0 | 0         | MAIN WARE | HOUSE                |         |   |
| Unit of | ode<br>Measure<br>0 | MEMRY-000<br>EACH | on 0501              | Lot Number  | Available<br>441.0 | Varehouse Code<br>Distribute<br>0 32.0 | 0         | MAIN WARE | HOUSE                |         |   |
| 1       | ode<br>Measure<br>0 | MEMRY-000<br>EACH | on 0501              | Lot Number  | Available<br>441.0 | Varehouse Code<br>Distribute<br>0 32.0 | 0         | MAIN WARE | HOUSE                |         |   |
| Unit of | ode<br>Measure<br>0 | MEMRY-000<br>EACH | on 0501              | Lot Number  | Available<br>441.0 | Varehouse Code<br>Distribute<br>0 32.0 | 0         | MAIN WARE | HOUSE                |         |   |

# **Section L: Visual Integrator & Custom Reporting**

The following section contains information on the Multi-Bin Tables commonly used for importing through visual integrator as well as tables commonly used with custom reporting.

#### • Bin Locations

- Table: MB\_BinLocation
- o Required Fields: WarehouseCode,BinLocation
- Note: Minimum/Maximum Bin Quantities are available in this table. These min/max fields are for the entire bin regardless of the item. If there are specific min/max values that are determined by both item and bin location, MB\_BinItemMinMax should be used.

### • Physical Counts

- Table: IM\_Physical
- Required Fields: WarehouseCode,ItemCode
- The BinLocation field is also required if Multi-bin is enabled for that item.
- o Note: You must Freeze the inventory before importing into Physical Count Entry

### • Item Min/Max by Bin Location

- Table:MB\_BinItemMinMax
- Required Fields: WarehouseCode,BinLocation,ItemCode
- Note: This table is for specific min/max values by item and bin. If the Min/Max is determined by only the bin location, MB\_BinLocation should be used.

#### Inventory Transactions

- Table: IM\_TransactionHeader
- Select the IM\_TransactionHeader table to import Inventory Transactions
- When the Job is created for IM\_TransactionHeader, Multi-Bin information is imported into the "LL" fields.

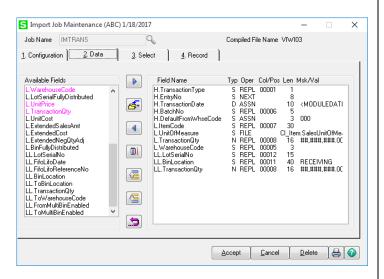

#### • Sales Order Invoices

- Table: SO\_InvoiceHeader
- Select the SO\_InvoiceHeader table to import invoices.
- When the Job is created for SO\_InvoiceHeader, Multi-Bin information is imported into the "LL" fields.

| Job Name SO INVOICE 2                                                                                         | 9                                                                                                    | Compiled File Name VIW107                                                                                                    |
|----------------------------------------------------------------------------------------------------|----------------------------------------------------------------------------------------------------|----------------------------------------------------------------------------------------------------|
| Configuration 2. Data                                                                                         | 3. Select 4. Record<br>Field Name<br>H.InvoiceNo<br>H.SalesOrderNo<br>H.SalesOrderNo<br>H.SalesOrderNo<br>H.CustomerNo<br>LitemCode<br>LUrinD(Measure<br>LWarehouseCode<br>LQuanityOhiped<br>LL BinLocation<br>LL BinLocation<br>LL BinLocation | Typ Oper         Col/Pos         Len         Msk/Val           S         NEXT         7           S         REPL         00002         7           D         REPL         00003         10         M/D/Y           S         REPL         00010         2         00           S         REPL         00011         20         S           S         REPL         00014         30         S         OII           S         SEN         3         001         N         REPL         00005         16         #################################### |
| PY.CarlType<br>PY.Last4UnencryptedCreditCar<br>PY.BankName<br>PY.ExpirationDateYear<br>PY.ExpirationDateMonth |                                                                                                    | Accept Cancel Delete                                                                                                    |

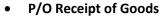

- Table: PO\_ReceiptHeader
- Select the PO\_ReceiptHeader table to import Receipt of Goods entries.
- When the Job is created for PO\_ReceiptHeader, Multi-Bin information is imported into the "LL" fields.

| S Import Job Maintenance (AB                                                                                                    | C) 1/18/2017                            |                                                                                                    |                                        |                |                                     | -                     |           | × |  |
|----------------------------------------------------------------------------------------------------|-----------------------------------------|----------------------------------------------------------------------------------------------------|----------------------------------------|----------------|-------------------------------------|-----------------------|-----------|---|--|
| Job Name PO RECEIPT                                                                                                    | 9                                       | 9                                                                                                   |                                        |                | Compiled File Name VIW104           |                       |           |   |  |
| 1. Configuration 2. Data<br>Available Fields<br>L. TaxClass<br>L. Comment Text<br>L. Asset Account                                                              | H.Re<br>H.Re                            | 4. Record                                                                                           | Typ Oper<br>S ASSN<br>S NEXT<br>D REPL |                | Len<br>1<br>6<br>10                 | Msk/Val<br>G<br>M/D/Y |           |   |  |
| L AssetTemplate<br>L WeightReference<br>L Weight<br>L OriginalQtyOrdered<br>L BalanceQtyBackordered<br>L OriginalQtderQty<br>L QuantityReceived                 | H.Pu<br>L.Ord<br>L.Iter<br>L.Wa<br>L.Qu | richaseOrderNo<br>derLineKey<br>mCode<br>arehouseCode<br>antityReceived<br>otSerialNo<br>inLocation | S REPL<br>S REPL                       | 00006          | 7<br>6<br>30<br>3<br>16<br>15<br>40 | 000000                | ¢,###.OC  |   |  |
| L.QuantityInvoiced<br>L.QuantityBackordered<br>L.UnitCost<br>L.ExtensionAmt<br>L.BinFulyDistributed<br>LLLotSretalNo<br>LL.But_costion<br>LL.QuantityBeceived Y |                                         | uantityReceived                                                                                     |                                        |                | 16                                  | ##,###                | \$,###.OC |   |  |
|                                                                                                    |                                         | ſ                                                                                                   | Accept                                 | <u>C</u> ancel | Υ                                   | <u>D</u> elete        | e         | 0 |  |

#### Tables Commonly Used in Reporting

- For reporting Multi-Bin On-Hand & Allocated Quantity information • Table: MB\_BinItem
- For reporting Multi-Bin Transaction History Information
  - Tables: MB\_BinTransactionHistory, MB\_LotSerialTransactionHistory

# Section M: Custom Office & Customizer

User Defined Fields (UDF's) can be added to the system to further customize use of the DSD / ScanForce Multi-Bin Module. In Standard Sage 100, when you a lot/serial UDF, the field would be added to the data entry Tier Distribution table (ex: PO ReceiptTierDistribution) then map the UDF to the IM ItemCost file. With Multi-Bin installed, there is an added step. Fields must first be added to the Multi-Bin Tier Distribution table, then to the standard tier distribution table, then to the IM ItemCost file.

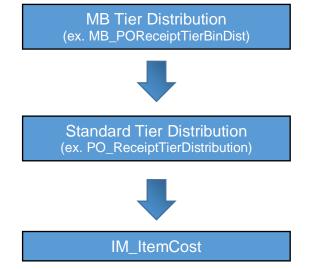

\_

For example, if adding a lot/serial exp date, you would first add a UDF to MB POReceiptTierBinDist as a 'Manu date field with no data sources. Next,

would need to be added to the PO ReceiptTierDistribution table. When adding the field to the PO ReceiptTierDistribution table, you will first select to add the field as a manual entry, then select 'Date Field' on the Attributes tab. On the Data Sources tab, you must select the 'Copy From Bin Distribution' Business Object, select the Multi-Bin Tier Distribution Data Source, then select the appropriate field.

| piration                                                    |                                   | (HelDi            | stribution : Add Field              |           |                                                                          |                       |                   | × |
|-------------------------------------------------------------|-----------------------------------|-------------------|-------------------------------------|-----------|--------------------------------------------------------------------------|-----------------------|-------------------|---|
| ual' entry                                                  | <u>F</u> ield Name<br>Description |                   | UDF_EXPIRE_DATE                     |           |                                                                          |                       |                   |   |
| t, the field                                                | Source for UDF<br>Source          | Data              | <u>Manual Entry</u> Business Object |           |                                                                          |                       |                   |   |
| PO Receipt Tier Distribution :                              | Add Field                         |                   |                                     |           |                                                                          |                       | -                 |   |
| ield Name UDF_EXPIRE_                                       | DATE                              |                   |                                     |           | Field in Use                                                             | No                    | •                 |   |
| Description Expire Date                                     |                                   |                   |                                     |           | Bytes Used                                                               | 10                    | 9 of 20,000       |   |
| Control Type                                                |                                   | <u>3</u> . Data S | Sources                             |           | Name Space Used<br>Bytes Used is the si<br>the table. Name Sp<br>lengths | um of the<br>ace Used | lengths of all co |   |
| Business Object                                             |                                   | Select            | Data Source                         | Column    |                                                                          | Ignore                | Expression        | 1 |
| PO_ReceiptTierDistribution_I<br>PO_ReceiptTierDistribution_ |                                   | ×                 | MB_POReceiptTierBinDist             | UDF_EXPIR |                                                                          |                       |                   |   |
|                                                             |                                   |                   |                                     |           |                                                                          |                       |                   |   |

S IM Item Cost : Add Field When adding the field to the IM ItemCost table the process will Field Name UDF\_EXPIRE\_DATE Field in Use. Bytes Used..... Description Expire Date be the same, however the Control Type Multi-Line me Space Used...... O Drop-Box Business Object will be the Bytes Used is the sum of the lengths of all columns in List-Box the table. Name Space Used is bytes O Check-Box ΜA lengths of all column names. PO ReceiptRegister upd and the 1. Attributes 2. Validation 3. Data Sources Data Source will be the PO ReceiptTierBinDistribution. Select Data Source Business Object Ignore Expression DM Colu IM ItemCost bus IM TransactionRegister upd PO\_ReceiptRegister\_upd PO\_ReceiptTierDistribution This process can be followed for × BM\_ProductionRegister\_upd BM\_DisassemblyRegister\_upd any Data Entry Tasks in which the SO SalesJournal upd IM\_PhysicalCountVarRegister\_upd UDF is needed. S Customizer Selection (ABC) 2/14/2017 × To select a panel, double-click the module, task and panel. To edit a customized panel, select the Customized Panels folder and double-click the appropriate module, task and panel. To search for a panel, click Search. Common Information Business Insights È: Fixed Assets When adding the fields panels in Customizer Selection, ,O General Ledger you will select the Multi-Bin 'Lot/Serial Number / Bin Ö Inventory Management eBusiness Manager 4 Location Distribution' from Common Entry under the 🔲 Job Cost DSD / ScanForce Multi-Bin Advanced DSD / ScanForce Multi-Bin folder. 🕀 🛄 Bin History Inquiry S Customize: MB\_COMMONENTRY.M4L - DTIERBINDIST [Lot/Serial Number / Bin Location Distrib... 🛞 🧾 Bin Location Maintenance 😑 📴 Common Entry Item Code E DBINDIST [ Bin Location Distribution ] Unit of Measure Warehouse Code E DDISTSELECT [Select Serial Numbers] 🔠 DTIERBIND 🕕 🛄 Item Bin Maintenance Item Bin Maintenance >>> MB\_PRODUCTLINEBIN.M4L 🕀 🥅 Item Maintenance 1 Location Type Maintenance Multiple Business Objects 🛞 🛄 Multi-Bin Inventory Management 🗉 🧾 Physical Count Entry This grid supports multiple business objects. Select the 📅 🥅 Dicking Sheet Drinting business object from which you want to add fields to the grid. <u>C</u>lose 冒 Business Object Distribution Order In the panel, right-click the grid, then

Auto Increment

GD\_GRID - Group (3, 4.75) [71 x 12.5]

select the appropriate business object. You can then add the desired UDF to the grid and save.

51

No

305

280 of 20,000

X

-used plus the

=.

<u>O</u>K <u>C</u>ancel (?)

Ŧ

(?)

(2)

Cancel

ΟK

# **Section N: Uninstall DSD Enhancements**

A DSD Enhancements Uninstall Utility has been provided for the purposes of removing DSD Enhancements from your Sage 100 System. This utility may be accessed from the **DSD Enhancement Control Panel** menu option on the **Library Master / Utilities** menu.

| DSD Enhancement Control Pan             |                                |      |         |              |                     |          |                |   |
|-----------------------------------------|--------------------------------|------|---------|--------------|---------------------|----------|----------------|---|
| Enhancement Product                     | Ver                            | Code | Ext     | Status       | Build               | Date     | MP Expire Date | , |
| MBIM Multi-Bin                          | 5.10                           | MBIM | MBI     | No unlocking | req 12/2            | 7/2016   |                |   |
|                                         |                                |      |         |              |                     |          |                |   |
|                                         |                                |      |         |              |                     |          |                |   |
|                                         |                                |      |         |              |                     |          |                |   |
|                                         |                                |      |         |              |                     |          |                |   |
|                                         |                                |      |         |              |                     |          |                |   |
|                                         |                                |      |         |              |                     |          |                |   |
|                                         |                                |      |         |              |                     |          |                |   |
|                                         |                                |      |         |              |                     |          |                |   |
|                                         |                                |      |         |              |                     |          |                |   |
|                                         |                                |      |         |              |                     |          |                |   |
|                                         |                                |      |         |              |                     |          |                |   |
|                                         |                                |      |         |              |                     |          |                |   |
|                                         |                                |      |         |              |                     |          |                |   |
|                                         |                                |      |         |              |                     |          |                |   |
| Selected: MBIM Multi-Bin                |                                |      |         |              |                     |          |                |   |
| Selected: MBIM Multi-Bin                |                                |      |         |              |                     |          |                |   |
| Selected: MBIM Multi-Bin<br>View Manual |                                |      |         |              | www.ds              | dinc.com |                |   |
| View Manual                             | ck All Products                |      |         |              |                     |          |                |   |
| View Manual Check Web for Updates       | ck All Products                |      |         |              | www.ds<br>Product \ |          |                |   |
| View Manual Check Web for Updates       | ck All Products<br>onvert Data |      | Multi-C | Convert Data |                     |          | E <u>x</u> it  |   |

When accessing the **DSD Enhancement Control Panel**, select the enhancement that you wish to Uninstall, and then select the **Uninstall Enhancement** button. The following message box will appear:

|                              | sage Sag | e 100 ERP                                                         | ×     |
|------------------------------|----------|-------------------------------------------------------------------|-------|
|                              | ?        | Selected Enhancement: MBIM Multi-Bin                              |       |
|                              | ~        | Uninstall Selected Enhancement?                                   |       |
|                              |          | IMPORTANT: Make sure everyone is out of MAS 90 before proceeding. |       |
|                              |          | Yes No                                                            |       |
| Select <b>No</b> to exit the | e Unins  | tall Process.                                                     |       |
| User's Manual                |          | Copyright © 1993-2024 DSD                                         | BUSIN |

Select Yes to continue with the Uninstall Process.

The following message box will appear, to remind you that a complete backup of your entire Sage 100 system should be completed prior to uninstalling a DSD product.

| sege Sag           | e 100 ERP                                                                                   | $\times$ |
|--------------------|---------------------------------------------------------------------------------------------|----------|
|                    | WARNING                                                                                     |          |
| $\mathbf{\bullet}$ | This utility will make major changes to your Sage 100 ERP system                            |          |
|                    | Please make sure you have a current backup of<br>the entire MAS90 folder before continuing. |          |
|                    | Do you want to continue?                                                                    |          |
|                    | Yes No                                                                                      |          |

Select **No** to exit the Uninstall Process. Select **Yes** to continue with the Uninstall Process.

After the Uninstall of the DSD Enhancement, you MUST reinstall certain standard Sage 100 modules, followed by reinstallation of Sage 100 Product Updates, if applicable.

A message box will display which of those specific Sage 100 modules you must reinstall afterwards.

Select **No** to exit the Uninstall Process. Select **Yes** to continue with the Uninstall Process.

The following message box will appear, displaying the final warning message.

| sege Sag     | e 100 ERP                                                                                                    | $\times$ |
|--------------|----------------------------------------------------------------------------------------------------|----------|
| $\bigotimes$ | Data files in ALL companies will have information<br>REMOVED and restored to standard Sage 100 ERP data files.                               |          |
|              | The Standard Sage 100 ERP Application programs for M/B<br>will be disabled and must be reinstalled from your Sage 100 ERP Distribution Disk. |          |
|              | Be sure you have a current backup of the entire MAS90 folder before continuing.                                                              |          |
|              | Do you want to continue?                                                                                                    |          |
|              | Yes No                                                                                                    |          |

Copyright © 1993-2024 DSD BUSINESS SYSTEMS

Select No to exit the Uninstall Process.

Select **Yes** to continue with the Uninstall Process. At this point, the DSD Enhancement will be removed from the Sage 100 system.

After completion of the Uninstall, the following message box will appear. Select OK to continue.

| see Sage | e 100 ERP                       | × |
|----------|---------------------------------|---|
| ⚠        | Enhancement uninstall complete. |   |
|          | <u>OK</u>                       |   |

Now that the Uninstall process is completed, you must:

- Reinstall the applicable standard Sage 100 modules
- Reinstall the latest Sage 100 Product Updates, if applicable.
- Reinstall any other DSD Enhancements or Developer products that are affected from the reinstallation of the standard Sage 100 module(s).

# **Appendix I: Multi-Bin Advanced Features**

#### Multi-Bin Inventory Management Options

Multi-Bin Advanced adds several enhancements to the Multi-Bin Inventory Management Options.

| S Multi-Bin Inv                                  | entory Manager                                                                                                 | nent Opt       | ions (ABC  | C) 6/28/20        | 20 |                                                                                |                   | -            |            | ×           |
|--------------------------------------------------|----------------------------------------------------------------------------------------------------|----------------|------------|-------------------|----|--------------------------------------------------------------------------------|-------------------|--------------|------------|-------------|
| <u>1</u> . Main                                  | 2. Entry                                                                                                    | <u>3</u> . Pri | nting      |                   |    |                                                                                |                   |              |            |             |
| Item Bin Mainten<br>Default View<br>Distribution |                                                                                                    |                |            |                   |    | Sales Order Distribution<br>Disable Bin Distribution<br>Bypass Prompt to Delet |                   | ion is Inco  | mplete     | 2           |
| Lot/Serial Dist                                  | (Decembra in the second second second second second second second second second second second second second se |                | Bin Locati | on First          | •  | Invoice / Shipping Distribution                                                | ution             |              |            |             |
| Auto-Allocatio                                   | on Option                                                                                                    | Auto           | -Allocate  |                   | -  | Ship Allocated Quantity                                                        | r                 |              | Yes        | -           |
| Default to Prio<br>Allow Negativ                 | r Value<br>e Bin Quantities (1                                                                                 | lon-Lot/Se     | erial)     |                   | •  | Only Auto-Ship from En<br>Auto-Increment Bin/Lot                               |                   | pes          |            | <b>&gt;</b> |
| Default Repler                                   |                                                                                                    | -              | Re         | 00000029<br>stock | •  | Min/Max Quantity<br>Min/Max Usage                                              | Replenishn        | nent and I   | Data Entry | •           |
|                                                  | vay From Selectio<br>ck To Selection                                                                           | n F            | To Bin Lo  |                   | •  | S/O<br>Auto Allocate in Increm                                                 | ents of Sales U/M |              |            |             |
| Default Put Av                                   | vay Report Sort                                                                                                | Sort           | by Bin Lo  | cation            | •  |                                                                                |                   |              |            |             |
|                                                  |                                                                                                    |                |            |                   |    |                                                                                |                   |              |            |             |
|                                                  |                                                                                                    |                |            |                   |    |                                                                                |                   |              |            |             |
|                                                  |                                                                                                    |                |            |                   |    |                                                                                |                   |              |            |             |
|                                                  |                                                                                                    |                |            |                   |    |                                                                                |                   |              |            |             |
|                                                  |                                                                                                    |                |            |                   |    |                                                                                | Accep             | t <u>C</u> a | ncel 🚑     | 9           |

#### **Distribution**

**Auto-Allocation Option:** Select the default option for auto-allocation. You can select from "Auto-Allocate", "Do not Auto-Allocate", "Prompt to Auto-Allocate", and "Button Selection". Setting this option sets the default method. This can be manually changed at the warehouse level in Warehouse Bin Maintenance. (For more information see Warehouse Bin Maintenance)

#### **Replenishment**

**Next Automatic Replenishment Entry Number:** This sequence number is used each time a Replenishment Entry is created in either Replenishment Entry or from Replenishment Selection. This number may be overridden or can be changed during the entry or selection processes.

**Default Replenishment Type:** Select the default Replenishment Type to be used during the Replenishment Selection process. Available options include "Put Away", "Restock" or "Overstock". This is the default and can be changed during Replenishment Selection.

**Default Put Away From Selection:** Select the default "Replenishment From" selection to be used during Put Away Replenishment Selection. Available options include "From Bin Location" or "From Location Type". This option may be changed during the Replenishment Selection process.

**Default Restock To Selection:** Select the default "Replenishment To" selection to be used during Restock Replenishment Selection. Available options include "To Bin Location" or "To Location Type". This option may be changed during the Replenishment Selection process.

**Default Put Away Report Sort:** Select the default report sort option for the Multi-Bin Put Away Report. Available options include "Sort by Bin Location" or "Sort by Alternate Sort". This option may be changed during Put Away report printing.

### Min/Max Quantity

**Min/Max Usage:** Select 'Replenishment and Data Entry' to use the Min/Max quantity feature in BOTH Replenishment Entry/Selection and normal data entries, or select 'Replenishment Only' to only use the Min/Max quantity feature in Replenishment Entry/Selection.

## <u>s/o</u>

**Auto-Allocate in Increments of Sales U/M:** Select this checkbox to change the Auto-Allocation feature in Sales Order / Invoice Data Entry to auto-allocate in increments of the Sales U/M. Clear this checkbox to auto-allocate in increments on Standard U/M.

| <u>1</u> . Main | 2. Entry     | 3. Printing          |                                 |                                   |                     |   |
|-----------------|--------------|----------------------|---------------------------------|-----------------------------------|---------------------|---|
| ecap            |              |                      |                                 | Picking Sheets                    |                     |   |
| P/O Receipts    |              | Sort by Bin Location | -                               | Print Picking Sheets By           | Bin / Item          | • |
| P/O Returns     |              | Sort by Bin Location | -                               | Allow Auto-Allocation During Pic  | king Sheet Printing |   |
| P/O Material Re | quisition    | Sort by Bin Location | -                               | Enable PO ROG Update to print     | SO Picking Sheets   | Ľ |
| S/O Sales       |              | Sort by Bin Location | •                               | Form Code to use from ROG         |                     | Q |
| /M Transaction  |              | Sort by Bin Location | •                               | Populate 'Available' Fields       |                     |   |
| RMA Generate    | Transactions | Sort by Bin Location | •                               | Include Serial Numbers in 'Availa | able' Detail        |   |
|                 |              |                      |                                 | Include Lot Numbers in 'Availabl  | e' Detail           |   |
|                 |              |                      | Allow Auto-Ship from Picking Sh | eet Printing                      | Ľ                   |   |
|                 |              |                      |                                 | Shipper ID                        |                     |   |
|                 |              |                      |                                 |                                   |                     |   |
|                 |              |                      |                                 |                                   |                     |   |

**Allow Auto-Allocation During Picking Sheet Printing:** Enable this option to allow allocations to occurring automatically when picking sheets are printed. Bin Distribution in Sales Order Entry must be enabled in order to enable this option. (For more information see <u>Picking Sheet Printing</u>)

**Enable PO ROG Update to print SO Picking Sheets:** Select this checkbox to allow P/O Receipt of Goods Update to automatically print Sales Order Picking Sheets for items that are being received in the Receipt of Goods batch. If this feature is enabled, then select the Picking Sheet Form code in the **Form Code to use from ROG** field.

**Allow Auto-Ship from Picking Sheet Printing:** Select this checkbox to prompt the user to create Shipping Data entries for all Sales Orders that were selected/printed in the Picking Sheet Printing process. The quantities shipped will be the quantities that were auto-allocated.

**Shipper ID:** If you enabled the **Allow Auto-Ship from Picking Sheet Printing** feature, then enter the Shipper ID to be used when creating the Shipping Data Entry.

#### Allocations

The "Allocations" tab in Warehouse Bin Maintenance is used to define various allocation options and methods for each data entry task.

| . Main          |                |                      |                 |                     |                      |                  |
|-----------------|----------------|----------------------|-----------------|---------------------|----------------------|------------------|
|                 | 2. Allocations |                      |                 |                     |                      |                  |
| Data Er         | ntry           | Default Bin Location | Auto-Allocation | L/S Auto-Allocation | Option               | Default to Prior |
| / Receipts      |                |                      | Disabled        | Disabled            | Do not Auto-Allocate |                  |
| M Transfer Fro  | om             |                      | Disabled        | Disabled            | Do not Auto-Allocate |                  |
| M Transfer To   |                |                      | Disabled        | Disabled            | Do not Auto-Allocate |                  |
| M Issues        |                |                      | Disabled        | Disabled            | Do not Auto-Allocate |                  |
| M Sales         |                |                      | Disabled        | Disabled            | Do not Auto-Allocate |                  |
| O Receipts      |                |                      | Disabled        | Disabled            | Do not Auto-Allocate |                  |
| PO Returns      |                |                      | Disabled        | Disabled            | Do not Auto-Allocate |                  |
| O Material Re   | q              |                      | Disabled        | Disabled            | Do not Auto-Allocate |                  |
| SO Sales Orde   | rs             |                      | Disabled        | Disabled            | Do not Auto-Allocate |                  |
| SO Invoices     |                |                      | Disabled        | Disabled            | Do not Auto-Allocate |                  |
| SO Credit Mem   | io / RMA       |                      | Disabled        | Disabled            | Do not Auto-Allocate |                  |
| BM Production   | Header         |                      | Disabled        | Disabled            | Do not Auto-Allocate |                  |
| 3M Production   | Lines          |                      | Disabled        | Disabled            | Do not Auto-Allocate |                  |
| 3M Disassemb    | ly Header      |                      | Disabled        | Disabled            | Do not Auto-Allocate |                  |
| 3M Disassemb    | ly Lines       |                      | Disabled        | Disabled            | Do not Auto-Allocate |                  |
| M Completion    |                |                      | Disabled        | Disabled            | Do not Auto-Allocate |                  |
| PM Material Iss | ue             |                      | Default Bin     | Disabled            | Do not Auto-Allocate |                  |
| Replenish / Put | Away           |                      | Disabled        | Disabled            | Do not Auto-Allocate |                  |
| Replenish / Res | stock          |                      | Disabled        | Disabled            | Do not Auto-Allocate |                  |

Copyright © 1993-2024 DSD BUSINESS SYSTEMS

Default

User's Manual

**Auto-Allocation:** Select the auto-allocation option for the data entry task. Options available will vary based on whether the specified task is an "inbound" or an "outbound" transaction. For more information see "Auto Allocation Methods and Order of Allocations".

**L/S Auto-Allocation:** Select from "Disabled", "Receipt Date", "Lot/Serial Number", "Bin Location", "Oldest Inbound Date", "Last Inbound Date", or "Expiration Date". "Expiration Date" is only available if an Expiration Date User Defined field has been defined in Multi-Bin Options. This option is only available for outbound transactions.

**Option:** Select from "Do not Auto-Allocate", "Auto-Allocate", "Prompt to Auto-Allocate" or "Button Selection". "Auto-Allocate" will automatically allocate quantities to bins with no prompt to the user during data entry. "Prompt to Auto-Allocate" will present the user with a "Yes/No" message box "Do you wish to Auto-Allocate?" "Button Selection" presents the user with an "Auto-Allocate" button in the multi-bin distribution screen.

**Default to Prior:** Enable this option to default the bin location to the prior bin location chosen in the prior row. This option is only valid for lot/serial items.

## Auto-Allocation Methods and Order of Allocations

### Inbound Transactions

#### Last Bin

- 1. Last Bin Location
- 2. Default Overstock Bin Location
- 3. Default Bin Location

#### **Current Bin**

- 1. Current Bin Location
- 2. Default Overstock Bin Location
- 3. Default Bin Location

#### Overstock

- 1. Default Overstock Bin Location
- 2. Default Bin Location

#### **Item Receiving Bin**

- 1. Default Receiving Bin Location 1 5
- 2. Default Overstock Bin Location
- 3. Default Bin Location

#### **Default Bin Location**

1. Default Bin Location

### **Outbound Transactions**

#### **Item Picking Bin**

- 1. Default Picking Bin Location 1-5
- 2. Default Overstock Bin Location
- 3. Default Bin Location

### **Bin Location Order**

1. Allocations are based on either Alphabetical or Alternate Sort

## **Descending Quantity**

1. Allocations are based on the bin with the highest quantity available first, then to the lowest in descending quantity.

## Ascending Quantity

1. Allocations are based on the bin with the lowest quantity available first, then to the highest in ascending quantity.

## **Replenishment Selection**

The Replenishment Selection Task in the Multi-Bin Module allows users to quickly and easily generate transactions to move items from one bin location or area to another. This can be used in order to move items from a receiving staging location and put the items away in their assigned locations, or to restock items from overstock, or to refill/restock another area such as a showroom to its assigned stocking level.

When performing the Replenishment Selection, you may create a new Replenishment Entry by selecting the Automatic Next Replenishment Number button, or choose an existing Replenishment Entry number from the lookup field.

After selecting the "Proceed" button, users can review entries generated in the Replenishment Entry screen or by printing the "Put Away Report". Replenishment entries generated from the Replenishment Selection process can also be changed/edited in the Replenishment Entry task. After entries are made quantities will show as allocated in the "ReplenishmentTo" and "ReplenishmentFrom" columns on the item or bin. Once entries have been reviewed they must be posted in Replenishment Register/Update.

There are three Replenishment Types to select from, "Put Away", "Restock" and "Overstock".

## Put Away

With the "Put Away" Replenishment Type, users can move items from one bin location or bin location type to multiple "to" locations. "Put Away" Replenishment uses inbound allocation methods set in

Warehouse Bin Maintenance to determine how items will be filled. Maximums assigned on the Bin Location are checked as well as any bin location restrictions are also checked.

| Replenishment Selection                | on (ABC) 7/21/20 | 16    |           |        |               | -         |                | × |
|----------------------------------------|------------------|-------|-----------|--------|---------------|-----------|----------------|---|
| Replenishment Number<br>Warehouse Code |                  | NTRAL | WAREHOUSE | Replen | iishment Type | Put Away  |                | ~ |
| From Selection                         | From Bin Locati  | on    | $\sim$    |        |               |           |                |   |
| From Bin Location                      | RECEIVING        |       |           | ۹,     | Receiving Sta | ging Area |                |   |
| Selections                             | -                |       |           |        |               |           |                |   |
| Select Field                           | Operand          |       | Value     |        |               |           |                |   |
| To Bin Location                        | All              | -     |           |        |               |           |                |   |
| To Location Type                       | All              | -     |           |        |               |           |                |   |
| Item Code                              | All              | •     |           |        |               |           |                |   |
| Product Line                           | All              | •     |           |        |               |           |                |   |
|                                        |                  |       |           |        |               |           |                |   |
|                                        |                  |       |           |        |               |           |                |   |
|                                        |                  |       |           |        |               |           |                | × |
|                                        |                  |       |           |        |               | Proceed   | <u>C</u> ancel |   |

## Restock

With the "Restock" Replenishment Type, users can move items from many bins to one bin location or bin location type. "Restock" Replenishment uses outbound allocation methods set in Warehouse Bin Maintenance to determine how items will be relieved from inventory. The Restock Replenishment Type also requires that items and minimum/maximum levels are defined in Bin Location Maintenance on the Items tab. When a restock replenishment is run, each bin location is filled to its maximum. Restrictions set on bin locations are also checked during this process as well.

| Replenishment Number | 00000026 Q       |      |         | F          | ropionion | ment Type | Restock |                | ~ |
|----------------------|------------------|------|---------|------------|-----------|-----------|---------|----------------|---|
| Warehouse Code       | 000 🔍 CEN        | TRAL | AREHOUS | E          |           |           |         |                |   |
| To Selection         | To Location Type | э    | $\sim$  |            |           |           |         |                |   |
| To Location Type     | SHOWROOM         |      | Q       | Showroom I | _ocation  |           |         |                |   |
| Selections           |                  |      |         |            |           |           |         |                |   |
| Select Field         | Operand          |      | Value   |            |           |           |         |                |   |
| From Bin Location    | All              | -    |         |            |           |           |         |                |   |
| From Location Type   | All              | -    |         |            |           |           |         |                |   |
| Item Code            | All              | -    |         |            |           |           |         |                |   |
| Product Line         | All              | -    |         |            |           |           |         |                |   |
|                      |                  |      |         |            |           |           | Proceed | <u>C</u> ancel | Ĩ |

## Overstock

With the "Overstock" Replenishment Type, the system looks at each items "Overstock" bin location and moves any available quantities to fill the "Receiving" bin locations. Minimums, Maximums and any restrictions are also checked during this process.

| 👳 Replenishment Selection (A                               | BC) 7/21/2016             |           |                    | _         |                | × |
|------------------------------------------------------------|---------------------------|-----------|--------------------|-----------|----------------|---|
| Replenishment Number 00<br>Warehouse Code 00<br>Selections | 000024 🔍 🛃<br>0 🔍 CENTRAL | WAREHOUSE | Replenishment Type | Overstock |                | ~ |
| Select Field                                               | Operand                   | Value     |                    |           |                |   |
| Receiving Bin Location                                     | All 🔹                     |           |                    |           |                |   |
| Receiving Location Type                                    | All 🔹                     |           |                    |           |                |   |
| Overstock Bin Location                                     | All 🔹                     |           |                    |           |                |   |
| Overstock Location Type                                    | All 🔹                     |           |                    |           |                |   |
| Item Code                                                  | All 🔹                     |           |                    |           |                |   |
| Product Line                                               | All 🔹                     |           |                    |           |                |   |
|                                                            |                           |           |                    | Proceed   | <u>C</u> ancel |   |

|                                                                                                    | 001-HON-H252<br>100 CEN<br><u>2</u> . Quantity                                                   | NTRAL WAREHOUSE    |                                                                  | HON 2 DRAWER LETTER FLE                                                                                              | W/0 LK |                                                             |
|----------------------------------------------------------------------------------------------------|--------------------------------------------------------------------------------------------------|--------------------|------------------------------------------------------------------|----------------------------------------------------------------------------------------------------|--------|-------------------------------------------------------------|
| Disable Multi-Bin<br>Default Receiving B<br>Default Receiving B<br>Default Receiving B<br>Default Receiving B<br>Default Receiving Bin<br>Default Picking Bin<br>Default Picking Bin | tin Location 2<br>tin Location 3<br>tin Location 4<br>tin Location 5<br>Location 1<br>Location 2 | E-300-10           |                                                                  | Q D <b>∢</b> ault Bin<br>Q<br>Q<br>Q<br>Q<br>Q<br>Q<br>Q<br>Q<br>Q<br>Q<br>Q<br>Q<br>Q<br>Q<br>Q<br>Q<br>Q<br>Q<br>Q |        | Items are moved from<br>Overstock to Receiving<br>locations |
| Default Picking Bin<br>Default Picking Bin<br>Default Overstock B                                                                                                    | Location 5                                                                                       | OVERSTOCK          |                                                                  | Q<br>Q<br>Q ↓                                                                                                    |        |                                                             |
| Last Received<br>Last Issued<br>Last Sold<br>Last Counted                                                                                                    | Date<br>7/15/2016<br>7/15/2016                                                                   | User<br>DSD<br>DSD | Quantity Bin Locatio<br>100.00 RECEIVIN<br>12.00 E-300-10<br>.00 |                                                                                                    |        |                                                             |

### Replenishment Entry

Use the Replenishment Entry task to view entries generated during the Replenishment Selection process or to create new Manual Replenishments. You must select a warehouse code on the Header. Replenishment entries can only be performed within one warehouse code at a time. You cannot use Replenishment Entry to transfer items between warehouse codes.

| Replenishment Entry (ABC) 7/21/2016 -                                                                                                    | ×        |                                                                                                    |
|----------------------------------------------------------------------------------------------------|----------|----------------------------------------------------------------------------------------------------|
| Replenishment Number         00000029         1         1         4         >         >         1           1. Header         2. Lines         2         1         1         1         1         1         1         1         1         1         1         1         1         1         1         1         1         1         1         1         1         1         1         1         1         1         1         1         1         1         1         1         1         1         1         1         1         1         1         1         1         1         1         1         1         1         1         1         1         1         1         1         1         1         1         1         1         1         1         1         1         1         1         1         1         1         1         1         1         1         1         1         1         1         1         1         1         1         1         1         1         1         1         1         1         1         1         1         1         1         1         1         1         1 |          | You can optionally also assign a Default From<br>Bin Location and a Default To Location to be                                                                                   |
| Replenishment Date 7/21/2016                                                                                                    |          | used when manually entering lines. The values assigned here on the header may also be                                                                                           |
| Warehouse Code     000     CENTRAL WAREHOUSE       Default From Bin Location     Q                                                                                                    |          | changed during Line entry.                                                                                                    |
| Comment                                                                                                    |          |                                                                                                    |
|                                                                                                    |          | The "Put Away Report" may be printed by<br>selecting the "Put Away Report" in the lower<br>left part of the Replenishment Entry screen.<br>Select the printer icon to print the |
| Eutaway Report         Gancel         Delete                                                                                                    | <b>.</b> | Replenishment Register.                                                                                                    |

63

The Lines tab will display any entries generated during the Replenishment Selection process and include the Replenishment Type that was used at that time. Each line will display the Item Code, From and To Bin Locations, the Lot/Serial Number and the Quantity to Transfer. Additional "Manual" entries can be made as well.

|                | 14 🔁                                                                                                    |                                                                                                    |                                                                                                    |                                                                                                    |                                                                                                    | t= = (= (= (=                                                                                                    |
|----------------|----------------------------------------------------------------------------------------------------|----------------------------------------------------------------------------------------------------|----------------------------------------------------------------------------------------------------|----------------------------------------------------------------------------------------------------|----------------------------------------------------------------------------------------------------|----------------------------------------------------------------------------------------------------|
| Item Code      | Repl Type                                                                                                    | From Bin Location                                                                                                    | To Bin Location                                                                                                    | Lot Serial Number                                                                                                    | Quantity to Transfer                                                                                                    |                                                                                                    |
| 180-8-50       | Restock                                                                                                    | C-100-10                                                                                                    | A-100-20                                                                                                    | JAN10                                                                                                    | 100.00                                                                                                    |                                                                                                    |
| 481-5-50       | Restock                                                                                                    | C-100-40                                                                                                    | A-100-20                                                                                                    | JAN10                                                                                                    | 100.00                                                                                                    |                                                                                                    |
| 371            | Restock                                                                                                    | C-200-20                                                                                                    | A-100-20                                                                                                    | JAN10                                                                                                    | 100.00                                                                                                    |                                                                                                    |
| LOB-V-3672-25W | Restock                                                                                                    | E-100-30                                                                                                    | A-100-20                                                                                                    |                                                                                                    | 48.00                                                                                                    |                                                                                                    |
| LOB-V-3672-25W | Restock                                                                                                    | RECEIVING                                                                                                    | A-100-20                                                                                                    |                                                                                                    | 52.00                                                                                                    |                                                                                                    |
| PEAKERS        | Restock                                                                                                    | RECEIVING                                                                                                    | A-100-20                                                                                                    |                                                                                                    | 100.00                                                                                                    |                                                                                                    |
| J-M-2109-A     | Restock                                                                                                    | E-500-20                                                                                                    | A-100-20                                                                                                    |                                                                                                    | 83.00                                                                                                    |                                                                                                    |
| U-M-2109-A     | Restock                                                                                                    | RECEIVING                                                                                                    | A-100-20                                                                                                    |                                                                                                    | 17.00                                                                                                    |                                                                                                    |
| 001-HON-H252   | Put Away                                                                                                    | RECEIVING                                                                                                    | E-300-10                                                                                                    |                                                                                                    | 100.00                                                                                                    |                                                                                                    |
| 480-8-50       | Put Away                                                                                                    | RECEIVING                                                                                                    | C-100-10                                                                                                    | 1235698                                                                                                    | 10,000.00                                                                                                    |                                                                                                    |
| 481-5-50       | Put Away                                                                                                    | RECEIVING                                                                                                    | C-100-40                                                                                                    | 1111                                                                                                    | 5,000.00                                                                                                    |                                                                                                    |
| 001-HON-H252   | Manual                                                                                                    | E-300-10                                                                                                    | A-000-00                                                                                                    |                                                                                                    | 1,745.00                                                                                                    |                                                                                                    |
|                | ٩,                                                                                                    |                                                                                                    |                                                                                                    |                                                                                                    | .00                                                                                                    |                                                                                                    |
|                | 80-9-50<br>81-5-50<br>71<br>0.8-V-3672-25W<br>0.8-V-3672-25W<br>E-&KERS<br>J-M-2109-A<br>01-HON-H252<br>80-9-50<br>81-5-50<br>01-HON-H252 | 80-8-50         Restock           81-5-50         Restock           71         Restock           0.8-V-3672-25W         Restock           0.8-W-3672-25W         Restock           EAKERS         Restock           UM-2109A         Restock           0.1-MOPA         Restock           0.1-MOPA         Restock           0.1-MOPA         Restock           0.8-850         Put Away           81-550         Put Away | 80-8-50         Restock         C-100-10           81-5-50         Restock         C-100-40           71         Restock         C-200-20           0.8 -V-3672-25W         Restock         E-100-30           0.8 -V-3672-25W         Restock         RECEI/VING           EAKERS         Restock         RECEI/VING           EAKERS         Restock         RECEI/VING           J-M-2109A         Restock         RECEI/VING           UM-2109A         Restock         RECEI/VING           80-8-50         Put Away         RECEI/VING           81-550         Put Away         RECEI/VING           81-550         Put Away         RECEI/VING           01-HON-H252         Manual         E-300-10 | 80-850         Restock         C 100-10         A 100-20           81-5-50         Restock         C 100-40         A 100-20           71         Restock         C 200-20         A 100-20           0.8-V-3672-25W         Restock         E 100-30         A 100-20           0.8-V-3672-25W         Restock         RECEIVING         A 100-20           24-XERS         Restock         RECEIVING         A 100-20           J-M-2109A         Restock         RECEIVING         A 100-20           J-M-2109A         Restock         RECEIVING         A 100-20           J-M-2109A         Restock         RECEIVING         A 100-20           J-M-2109A         Restock         RECEIVING         A 100-20           J-M-2109A         Restock         RECEIVING         A 100-20           J-M-2109A         Restock         RECEIVING         C 100-20           J-M-2109A         Restock         RECEIVING         C 100-10           B0-850         Put Away         RECEIVING         C 100-40           B1-550         Put Away         RECEIVING         C 100-40           D1+H0N+H252         Marual         E 300-10         A 000-00 | 80-8-50         Restock         C 100-10         A-100-20         JAN10           815-50         Restock         C 100-40         A-100-20         JAN10           71         Restock         C 200-20         A-100-20         JAN10           71         Restock         C 200-20         A-100-20         JAN10           0.8-V-3672-25W         Restock         E-100-30         A-100-20         A           0.8-V-3672-25W         Restock         RECEI/ING         A-100-20         A           2.4XEFDS         Restock         RECEI/ING         A-100-20         A           JM-2109A         Restock         RECEI/ING         A-100-20         A           JM-2109A         Restock         RECEI/ING         A-100-20         A           JM-2109A         Restock         RECEI/ING         A-100-20         A           JM-2109A         Restock         RECEI/ING         A-100-20         A           JM-2109A         Restock         RECEI/ING         A-100-20         A           JM-2109A         Put Away         RECEI/ING         C 100-10         1235638           B0-850         Put Away         RECEI/ING         C 100-40         1111           B1-550 | 80-850         Restock         C 100-10         A 100-20         JAN10         100.00           81-5-50         Restock         C 100-40         A 100-20         JAN10         100.00           71         Restock         C 200-20         A 100-20         JAN10         100.00           0.8-V-3672-25W         Restock         E 100-30         A 100-20         JAN10         100.00           0.8-V-3672-25W         Restock         RECEIVING         A 100-20         48.00         25.200           0.8-V-3672-25W         Restock         RECEIVING         A 100-20         100.00         100.00           JAA12109A         Restock         RECEIVING         A 100-20         100.00         100.00           JM-2109A         Restock         RECEIVING         A 100-20         100.00         100.00           JM-2109A         Restock         RECEIVING         A 100-20         100.00         100.00           JM-2109A         Restock         RECEIVING         A 100-20         100.00         100.00           JM-2109A         Restock         RECEIVING         C 100-10         1235698         10.0000           01-HON-H252         Put Away         RECEIVING         C 100-40         1111         5,000.00< |

#### Put Away Report

The Put Away Report will print all entries made during either Replenishement Selection or Replenishment Entry. This report gives the user a simplified list of what Items and Quantities are moving, from where they are moving and which bin locations they are moving to. This report can be sorted by Bin Location or by Alternate sort and can be filtered using the Selections in the lower part of the Put Away Report printing screen.

| IT (ABC) 7/21 | ./2010                           |                                                 |                                                                                                    |                                                                                                    |                                                                                                    | ><br>                                                                                                    |
|---------------|----------------------------------|-------------------------------------------------|----------------------------------------------------------------------------------------------------|----------------------------------------------------------------------------------------------------|----------------------------------------------------------------------------------------------------|----------------------------------------------------------------------------------------------------|
| STANDARI      | )                                |                                                 |                                                                                                    |                                                                                                    | S                                                                                                    | ave l'                                                                                                    |
| Putaway Re    | eport                            |                                                 |                                                                                                    |                                                                                                    |                                                                                                    |                                                                                                    |
|               |                                  |                                                 |                                                                                                    |                                                                                                    |                                                                                                    |                                                                                                    |
| Public        | $\sim$                           | Print Re                                        | port Settings                                                                                                    |                                                                                                    | Number of Copies                                                                                                    | 1 🗘                                                                                                    |
|               |                                  | Three H                                         | ole Punch                                                                                                    |                                                                                                    | Collated                                                                                                    |                                                                                                    |
|               | Operand                          |                                                 | Value                                                                                                    |                                                                                                    |                                                                                                    | ^                                                                                                    |
| lo            |                                  |                                                 | - Glab                                                                                                    |                                                                                                    |                                                                                                    |                                                                                                    |
|               | All                              | -                                               |                                                                                                    |                                                                                                    |                                                                                                    |                                                                                                    |
| n             | All                              | -                                               |                                                                                                    |                                                                                                    |                                                                                                    |                                                                                                    |
|               | All                              | -                                               |                                                                                                    |                                                                                                    |                                                                                                    |                                                                                                    |
|               | All                              | -                                               | 1                                                                                                    |                                                                                                    |                                                                                                    |                                                                                                    |
|               | STANDARE<br>Putaway Re<br>Public | Bin Location Bin Location Operand All All n All | STANDARD     ♥       Putaway Report     Print Re       Public     Print Re       Image: Strain Strain | STANDARD     Image: Constraint of the sector of the sector o | STANDARD   Putaway Report     Public   Print Report Settings   Image: Stress of the set of the set of the | STANDARD   Putaway Report     Public   Print Report Settings   Number of Copies   Image: Collated     Image: Collated     Image: Collated     Value     Image: Collated     Value     Image: Collated     Image: Collated <tr< td=""></tr<> |

#### Put Away Report Sorted by Bin Location

| To Bin Location | Item Code / Description                      | From Bin Location | Lot / Serial Number  | Quantity<br>to Transfe |
|-----------------|----------------------------------------------|-------------------|----------------------|------------------------|
| A-000-00        | 1001-HON-H252 HON 2 DRAWER LETTER FLE W/O LK | E-300-10          |                      | 1,745.00               |
| A-100-20        | 1001-HON-H252 HON 2 DRAWER LETTER FLE W/O LK | E-300-10          |                      | 1,000.00               |
| A-100-20        | 2480-8-50 DESK FILE 8" CAP 50                | C-100-10          | JAN10                | 100.00                 |
| A-100-20        | 2481-5-50 DESK FILE 5 1/4" CAP 50            | C-100-40          | JAN10                | 100.00                 |
| A-100-20        | 8971 UNIVERSAL 5 1/4" SSDD FLEX DSK          | C-200-20          | JAN10                | 100.0                  |
| A-100-20        | GLOB-V-3672-25W GLOBE FOLDING TABLE 36x72    | E-100-30          |                      | 48.0                   |
| A-100-20        | GLOB-V-3672-25W GLOBE FOLDING TABLE 35x72    | RECEIVING         |                      | 52.0                   |
| A-100-20        | SPEAKERS SPEAKERS                            | RECEIVING         |                      | 100.0                  |
| A-100-20        | WJ-M-2109-A POST BINDER 3/16 X 1/2 (100)     | E-500-20          |                      | 83.0                   |
| A-100-20        | WJ-M-2109-A POST BINDER 3/16 X 1/2 (100)     | RECEIVING         |                      | 17.0                   |
| C-100-10        | 2480-8-50 DESK FILE 8" CAP 50                | RECEIVING         | 1235698              | 10,000.00              |
| C-100-40        | 2481-5-50 DESK FILE 5 1/4" CAP 50            | RECEIVING         | 1111                 | 5,000.00               |
| E-300-10        | 1001-HON-H252 HON 2 DRAWER LETTER FLE W/O LK | RECEIVING         |                      | 100.0                  |
|                 |                                              |                   | Warehouse 000 Total: | 18,445.00              |
|                 |                                              |                   | Putaway Report Totat | 18,445.00              |

## Replenishment Register/Update

Use the Replenishment Register/Update to review and post all transactions entered from the Replenishment Selection and Entry tasks. You must update all transactions currently in entry at one time.

66

## DSD / ScanForce Multi-Bin Advanced

| 🔓 Replenishment Register (ABC) 7/21/2016 |                | -   |               | × |
|------------------------------------------|----------------|-----|---------------|---|
| MULTI-BIN INVENTORY MANAGEMENT REPLENIS  | HMENT REGISTER |     |               |   |
| HP01746C (HP ENVY 120 series)            | Print Prev     | iew | <u>S</u> etup | 0 |

#### Replenishment Register ABC Distribution and Service Corp. (ABC) Replenishment Number Replenishment Date Warehouse Code/Description Replenishment Comment Quantity to Transfer Item Code From Bin Location To Bin Location Lot/ Serial Number Replenishment Type Description 00000029 000 CENTRAL WAREHOUSE 1001-HON-H252 E-300-10 A-100-20 Overstock 1,000.00 HON 2 DRAWER LETTER FLE W/O LK A-100-20 2480-8-50 C-100-10 JAN10 100.00 Overstock DESK FILE 8" CAP 50 2481-5-50 C-100-40 A-100-20 JAN10 Overstock 100.00 DESK FILE 5 1/4" CAP 50 8971 C-200-20 A-100-20 JAN10 Overstock 100.00 UNIVERSAL 5 1/4" SSDD FLEX DSK A-100-20 GLOB-V-3572-25W 48.00 E-100-30 Overstock GLOBE FOLDING TABLE 38x72 GLOB-V-3572-25W RECEIVING A-100-20 Overstock 52.00 GLOBE FOLDING TABLE 35x72 RECEIVING A-100-20 SPEAKERS Overstock 100.00 OFAKERS

Sales Order Picking Sheet Printing

Allocations for multi-bin items can also occur during Sales Order Picking sheet printing if desired. In order to allow for allocations during Picking Sheet printing, you must perform the following steps:

Copyright © 1993-2024 DSD BUSINESS SYSTEMS

User's Manual

- 1. Enable "Lot/Serial Distribution in Sales Order Entry" in Sales Order Options.
- 2. Enable "Allow Bin Distribution during Picking Sheet Printing" in Multi-Bin Options.
- 3. Select an "Auto-Allocation" method and select an "L/S Auto-Allocation" method on the Allocations tab in Warehouse Bin Maintenance for SO/IM Sales. (see below)

| Warehouse Bin Mainter        | ance (ABC) 4/25/2016   |                    |                     |                         | - 0              |
|------------------------------|------------------------|--------------------|---------------------|-------------------------|------------------|
| rehouse Code 000             | 🗄 🔄 📢 🔹 🕨 🚺 CENTRAL W. | AREHOUSE           |                     |                         | Copy             |
| 1. Main <u>2</u> . Allocatio | ns )                   |                    |                     |                         |                  |
| T. Mail 1                    |                        |                    |                     |                         |                  |
| Data Entry                   | Default Bin Location   | Auto-Allocation    | L/S Auto-Allocation | Option                  | Default to Prior |
| IM Receipts                  |                        | Disabled           | Disabled            | Do not Auto-Allocate    |                  |
| IM Transfer From             |                        | Disabled           | Disabled            | Do not Auto-Allocate    |                  |
| IM Transfer To               |                        | Disabled           | Disabled            | Do not Auto-Allocate    |                  |
| IM Issues                    |                        | Disabled           | Disabled            | Do not Auto-Allocate    |                  |
| PO Receipts                  |                        | Disabled           | Disabled            | Do not Auto-Allocate    |                  |
| PO Returns                   |                        | Disabled           | Disabled            | Do not Auto-Allocate    |                  |
| P0 Material Reg              |                        | Disabled           | Disabled            | Do not Auto-Allocate    |                  |
| SO / IM Sales                | A-100-00               | Bin Location Order | Receipt Date        | Prompt to Auto-Allocate |                  |
| SO Credit Memo / RMA         |                        | Disabled           | Disabled            | Do not Auto-Allocate    |                  |

Once setup has been completed for picking sheet printing, the "Multi-Bin" button is available in the Picking Sheet Printing screen. Select the "Multi-Bin" button to enable the "Auto-Allocation", "Print Unallocated Quantities" and set the sort order for the picking sheets. The selection options here can be saved with each custom form code.

| Auto-Allocate                |                       | ✓       |
|------------------------------|-----------------------|---------|
| Print Unallocated Quantities |                       |         |
| Populate 'Available' Fields  |                       |         |
| Include Serial Numbers in 'A | vailable' Detail      |         |
| Include Lot Numbers in 'Ava  | ilable' Detail        |         |
| Exclude Sales Orders in Sh   | ipping/Invoice Data I | Entry 🖌 |
| Print Picking Sheets By      | Order                 | •       |